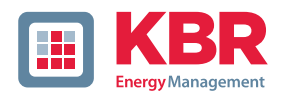

# **Bedienungsanleitung Technische Parameter**

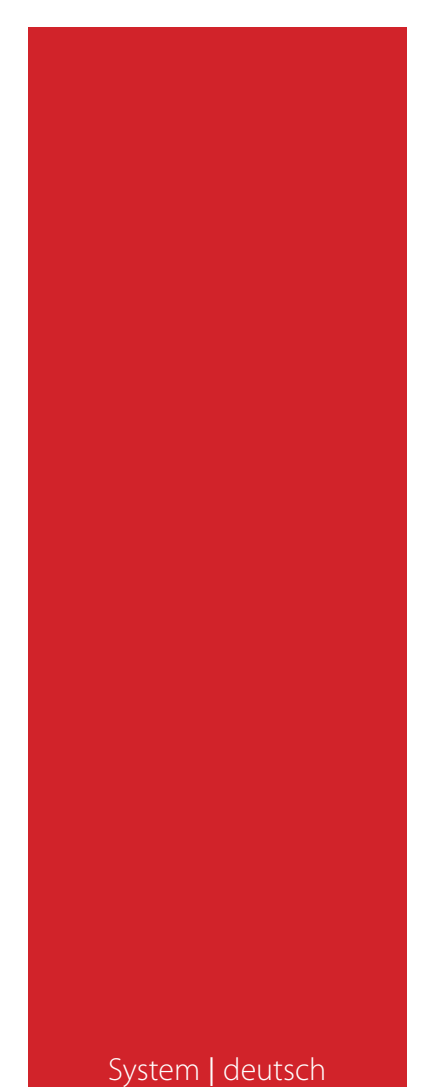

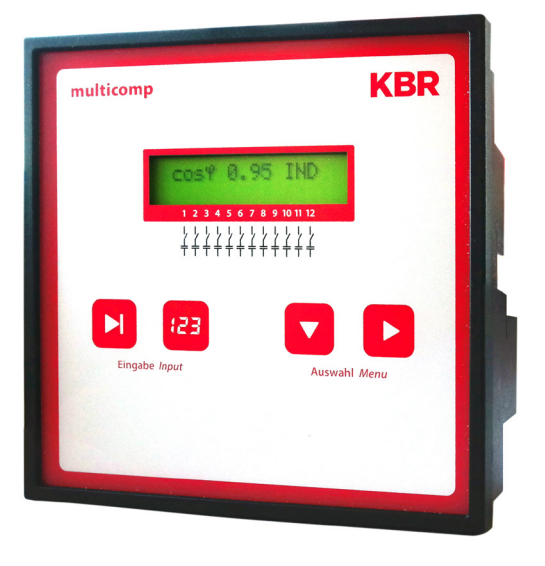

# **4-Quadranten Regler**

# **multicomp F144-MS-1V1C1TI6DO-3 F144-MS-1V1C1TI12DO-3**

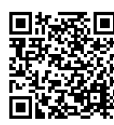

In unserem Downloadcenter finden Sie zu KBR Geräten die passende Anleitung.

https://www.kbr.de/de/dienstleistungen/ download-center

# **Inhaltsverzeichnis**

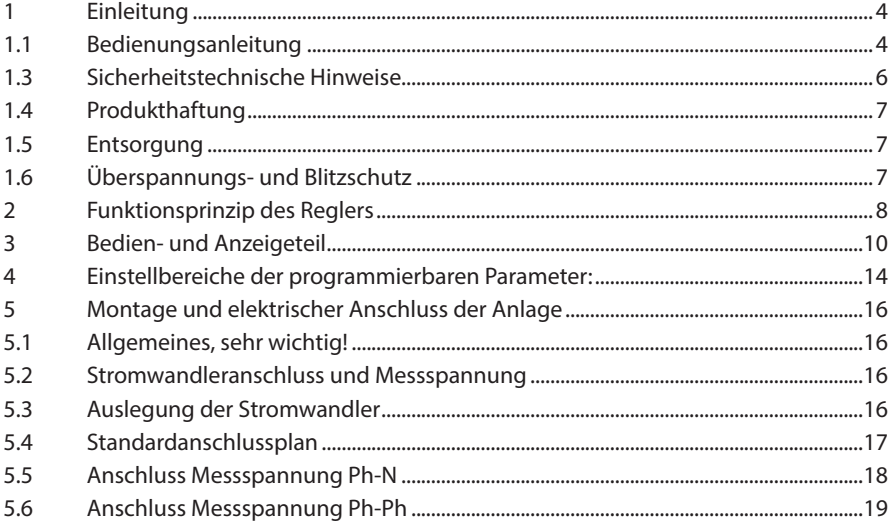

Die Firma **KBR Kompensationsanlagenbau GmbH** übernimmt keine Haftung für Schäden oder Verluste jeglicher Art, die aus Druckfehlern oder Änderungen in dieser Bedienungsanleitung entstehen.

Ebenso wird von der Firma **KBR Kompensationsanlagenbau GmbH** keine Haftung für Schäden und Verluste jeglicher Art übernommen, die sich aus fehlerhaften Geräten oder durch Geräte, die vom Anwender geändert wurden, ergeben.

Copyright 2024 by **KBR Kompensationsanlagenbau GmbH** Änderungen vorbehalten.

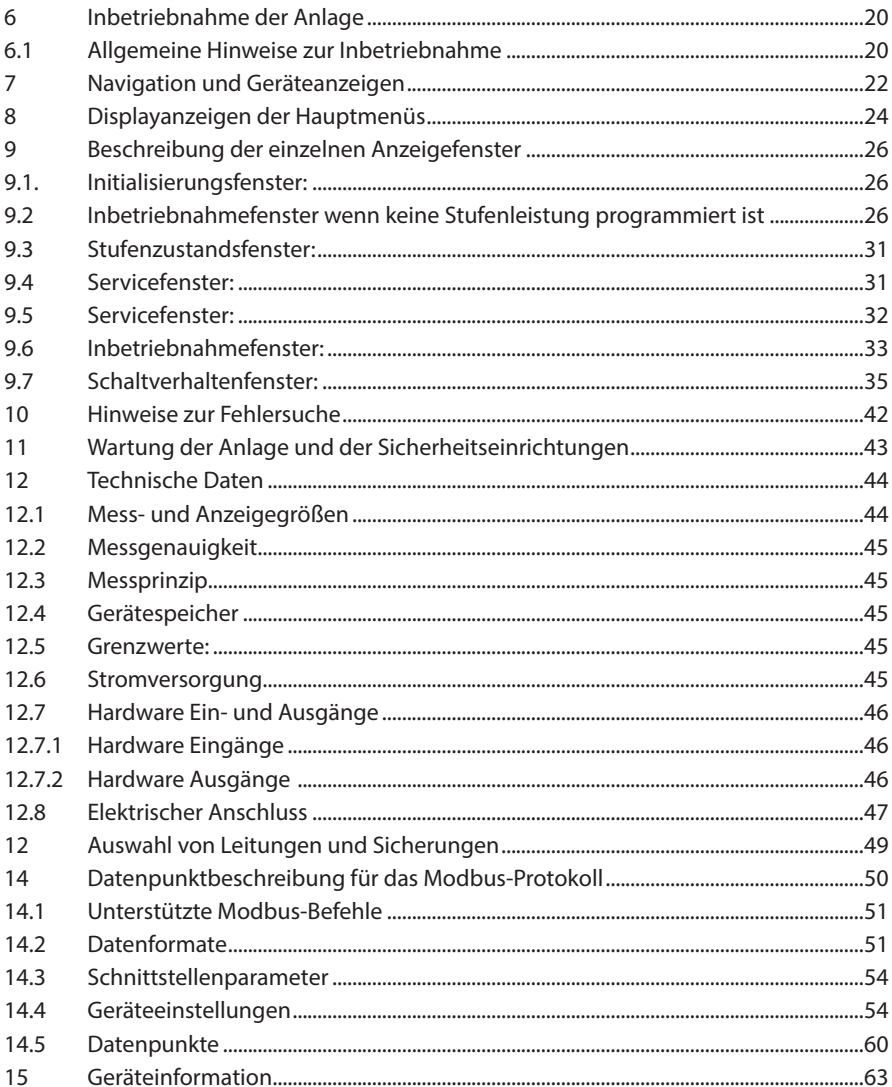

# **1 Einleitung**

Vielen Dank, dass Sie sich für ein KBR-Qualitätsprodukt entschieden haben.

Damit Sie mit der Bedienung und Programmierung des Geräts vertraut werden und Sie immer den vollen Funktionsumfang dieses qualitativ hochwertigen Produktes nutzen können, sollten Sie die vorliegende Bedienungsanleitung aufmerksam durchlesen.

In den einzelnen Kapiteln werden die technischen Details des Geräts erläutert und es wird aufgezeigt, wie durch eine sachgemäße Installation und Inbetriebnahme Schäden vermieden werden können.

#### **1.1 Bedienungsanleitung**

Diese Bedienungsanleitung beschreibt die Gerätevariante multicomp F144-3-1Ph. Die Bedienungsanleitung ist für den Nutzer des Geräts in Zugriffsnähe (z. B. im Schaltschrank) bereitzuhalten. Auch bei Weiterveräußerung des Geräts an Dritte bleibt die Anleitung Bestandteil des Geräts.

Sollten uns trotz größter Sorgfalt in der Bedienungsanleitung Fehler unterlaufen sein, oder sollte etwas nicht eindeutig genug beschrieben sein, so möchten wir uns bereits im Voraus für Ihre Anregungen bedanken.

#### **1.2 Sicherheitsrelevante Zeichenerklärungen**

Dieses Handbuch enthält Hinweise, die Sie zu Ihrer persönlichen Sicherheit sowie zur Vermeidung von Sachschäden beachten müssen. Die Hinweise sind durch ein Warndreieck bzw. durch ein Info - Symbol hervorgehoben, und je nach Gefährdungsgrad dargestellt.

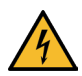

## **GEFÄHRLICHE SPANNUNG**

Warnung bedeutet, dass Tod, schwere Körperverletzung oder erheblicher Sachschaden eintreten können, wenn die entsprechenden Vorsichtmassnahmen nicht getroffen werden.

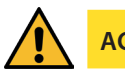

**ACHTUNG**

Vorsicht bedeutet, dass eine leichte Körperverletzung oder ein Sachschaden eintreten kann, wenn die entsprechenden Vorsichtsmaßnahmen nicht getroffen werden.

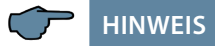

Hinweis ist eine wichtige Information über das Produkt, die Handhabung des Produktes oder den jeweiligen Teil der Bedienungsanleitung, auf den besonders aufmerksam gemacht werden soll.

#### **Haftungsausschluss**

Der Inhalt der Bedienungsanleitung mit der beschriebenen Hard- und Software wurde sorgfältig geprüft. Dennoch können Abweichungen nicht ausgeschlossen werden, so dass für die vollständige Übereinstimmung keine Gewähr übernommen werden kann. Die Überprüfung der Angaben in dieser Bedienungsanleitung erfolgt regelmäßig, notwendige Korrekturen sind in den nachfolgenden Auflagen enthalten.

#### **1.3 Sicherheitstechnische Hinweise**

Um Bedienungsfehlern vorzubeugen wurde die Handhabung des vorliegenden Gerätes bewusst so einfach wie möglich gehalten. Auf diese Weise können Sie das Gerät rasch in Betrieb nehmen.

Aus eigenem Interesse sollten Sie die folgenden Sicherheitshinweise sorgfältig durchlesen. Bei der Montage sind die geltenden DIN / VDE Vorschriften zu beachten!

Netzanschluss, Inbetriebsetzung und Betrieb eines Gerätes darf nur von qualifiziertem Personal vorgenommen werden. Qualifiziertes Personal im Sinne der sicherheitstechnischen Hinweise dieser Bedienungsanleitung sind Personen, die die Berechtigung haben, Geräte, Systeme und Stromkreise gemäß den geltenden Normen in Betrieb zu nehmen, zu erden und zu kennzeichnen.

Zur Verhütung von Brand und elektrischem Schlag darf dieses Gerät weder Regen noch Nässe ausgesetzt werden!

Vor dem Anschluss des Gerätes an die Stromversorgung ist zu überprüfen, ob die örtlichen Netzverhältnisse den Angaben auf dem Typenschild entsprechen.

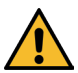

# **ACHTUNG**

Ein Falschanschluss kann zur Zerstörung des Gerätes führen!

Beim Anschluss des Geräts ist der Anschlussplan (siehe Kapitel "Anschlussplan") einzuhalten und es ist auf Spannungsfreiheit der Anschlussleitungen zu achten. Verwenden Sie nur einwandfreies Leitungsmaterial und beachten Sie unbedingt die jeweils richtige Polarität bei der Verdrahtung!

Der einwandfreie und sichere Betrieb des Produktes setzt sachgemäßen Transport, sachgemäße Lagerung, Aufstellung und Montage sowie sorgfältige Bedienung und Instandhaltung voraus.

Ein Gerät, das sichtbare Schäden aufweist, gilt grundsätzlich als nicht mehr betriebsbereit und ist vom Netz zu trennen!

Fehlersuche, Reparatur, Instandsetzung und Wartungsarbeiten sind nur in unserem Werk, bzw. nach Rücksprache mit unserem Kundendienst zulässig. Bei eigenmächtigem Öffnen des Geräts verfällt jeglicher Garantie- oder Gewährleistungsanspruch. Eine fehlerfreie Funktion kann nicht mehr zugesichert werden!

Beim Öffnen des Geräts können spannungsführende Teile freigelegt werden. Kondensatoren im Gerät können auch dann noch geladen sein, wenn das Gerät von allen Spannungsquellen getrennt wurde. Ein Betrieb des geöffneten Geräts ist grundsätzlich unzulässig!

Bei blitzgefährdeten Anlagen sind Blitzschutzmaßnahmen für alle Ein- und Ausgangsleitungen vorzusehen.

## **1.4 Produkthaftung**

Das von uns gelieferte Produkt ist ein Qualitätserzeugnis. Es werden ausschließlich Bauteile hoher Zuverlässigkeit und bester Qualität eingesetzt.

Jedes Gerät wird vor seiner Auslieferung einem Langzeittest unterzogen.

Bezüglich der Produkthaftung verweisen wir an dieser Stelle auf unsere allgemeinen Geschäftsbedingungen für Elektronikgeräte, die Sie unte www.kbr.de nachlesen können.

Die zugesicherten Eigenschaften des Geräts gelten grundsätzlich nur bei bestimmungsgemäßem Gebrauch!

#### **1.5 Entsorgung**

Bitte entsorgen Sie defekte, veraltete oder nicht mehr verwendete Geräte ordnungsgemäß.

Wenn Sie es wünschen, nehmen wir die Geräte auch gerne zur Entsorgung zurück.

#### **1.6 Überspannungs- und Blitzschutz**

Wir empfehlen den Einbau von Überspannungsschutzmaßnahmen zur Vermeidung von Schäden an unseren hochwertigen elektronischen Geräten. Geschützt werden sollten Steuerspannungseingänge und Impulsleitungen bei Bedarf.

# **2 Funktionsprinzip des Reglers**

Der Mikroprozessor des Reglers erfasst über Messwandlereingänge (A/D-Wandler) Netzspannung und Stromaufnahme des gesamten Betriebes und berechnet daraus die Wirkund Blindleistungs-verhältnisse des Netzes. Der Regler arbeitet im 4-Quadrantenbetrieb.

**Rückspeisung bei Generatorbetrieb wird erkannt und durch die Anzeige "G" (blinkt) im LC-Display signalisiert. Während dieser Zeit wird auf cos phi 1.00 (Abgabe-cos phi) auskompensiert). Nach Beendigung des Generatorbetriebs bleibt dieser Ziel-cos phi für 15 Minuten bestehen, um Pendelschaltungen zu vermeiden.**

Ständig wird die zur Erreichung des Ziel-cos phi notwendige Kompensationsleistung berechnet. Die Stufenschaltung erfolgt gezielt entsprechend der benötigten Kompensationsleistung, wenn die Leistungsdifferenz entsprechend der eingestellten Hysterese (Zu- und Abschalthysterese) ist. Von Hand geschaltete Stufen werden jedoch aus der Optimierungsberechnung herausgenommen. Bei gleichen Stufen mit gleicher Leistung wird die Stufe zugeschaltet, die die längste Abschaltzeit hat.

Mit wenigen Schalthandlungen wird optimal ausgeregelt. Auch für große Anlagen lassen sich mit wenigen Baugruppen feinfühlige Regelungen aufbauen. Es brauchen keine Stufenverhältnisse beachtet werden. Nach Auskompensation werden die Schalthandlungen für eine programmierbare Zeit gesperrt. Zur Vermeidung von Pendelschaltungen kann für die Stufenabschaltung die Abschaltverzögerung bis zu 150% der Leistung der kleinsten Stufe erhöht werden.

Bei Schwachlastbetrieb (Messstrom sekundär unterhalb der Ansprechschwelle) erfolgt eine Abschaltung der Stufen nach der eingestellten Verzögerungszeit.

Durch den integrierten Temperatur-Messeingang wird zudem die Temperatur in der Kompensations-anlage überwacht und bei einer Überschreitung einer vorgegebenen Grenztemperatur der Lüfter zugeschalten und nach Unterschreiten der Rückschalttemperatur wieder abgeschalten.

Um ein zu häufiges Schalten des Lüfters zu vermeiden, hat dieser eine feste Nachlaufzeit von 30 Minuten. Über das Menü Stufenzustand lässt sich der Lüfter (Ausgang 6 oder 12, je nach Geräteausführung) fest zu- oder abschalten. Bei der Auswahl "Auto" wird der Lüfterausgang über den Temperatur-Messeingang gesteuert.

Ausserdem kann durch Vorgabe einer Abschalttemperatur die Anlage geschützt werden. Bei Gefahr durch Beschädigung durch Übertemperatur können so die Stufen rechtzeitig abgeschalten werden. Nach Unterschreiten der Rückschalttemperatur werden die Stufen nacheinander wieder zugeschalten.

Die programmierten Werte bleiben durch Speicherung in einem EEPROM bei Netzausfall erhalten.

Der Messzyklus des Reglers zur Erfassung der notwendigen Netzparameter beträgt ca. 20ms.

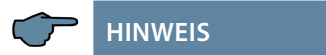

Der Grenzwert für die Überspannungsabschaltung = Messspannung + 10% (unter Berücksichtigung der Messspannungs-Übersetzung). Dieser Wert ist nicht veränderbar und dient zur Sicherheit der Kompensationsanlage.

Im Fehlerfall werden die Kompensationsstufen abgeschaltet, das Störmelderelais schaltet und im Display wird die Meldung "Überspannung" angezeigt.

# **3 Bedien- und Anzeigeteil**

#### **multicomp F144-3 Thyro 6-stufig**

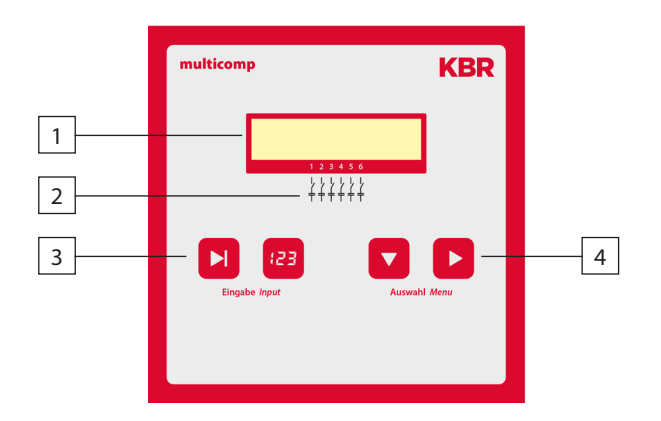

#### **multicomp F144-3 Thyro12-stufig**

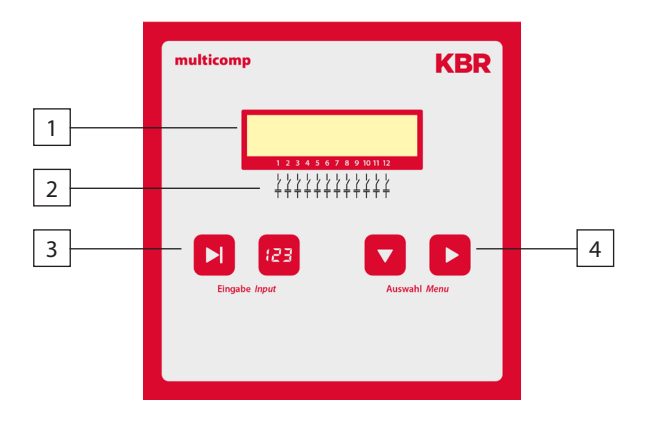

#### **Bedienelemente:**

- 1 LC -Display für aktuelle Zustandsanzeige und Bedienerführung
- 2 Anzahl der möglichen vorhandenen Ausgangslinien des Reglers
- 3 Zwei Sensortaster für die Parameterprogrammierung
- 4 Zwei Sensortaster für die Menüanwahl

## **Grundsätzliche Bedienungshinweise für die Sensortasten:**

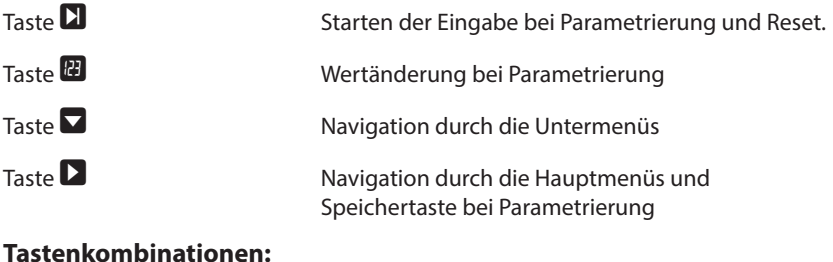

#### Taste  $\Box$  und  $\Box$  Löschen von aufgelaufenen Werten Durchführen des Reset

## **Reglergrundeinstellung nach Reset (Werkseinstellung):**

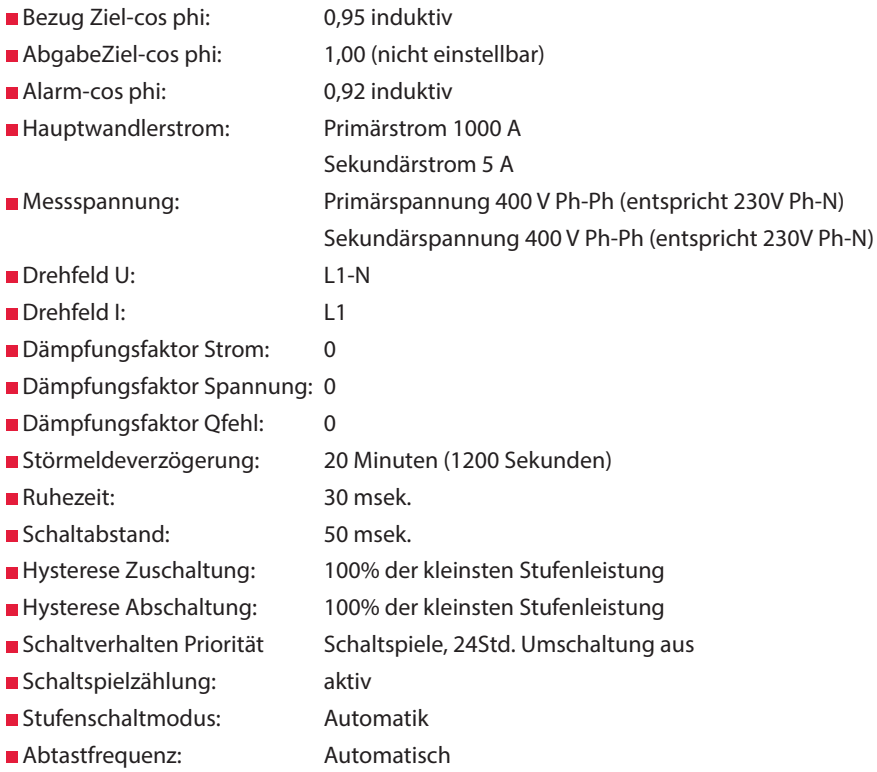

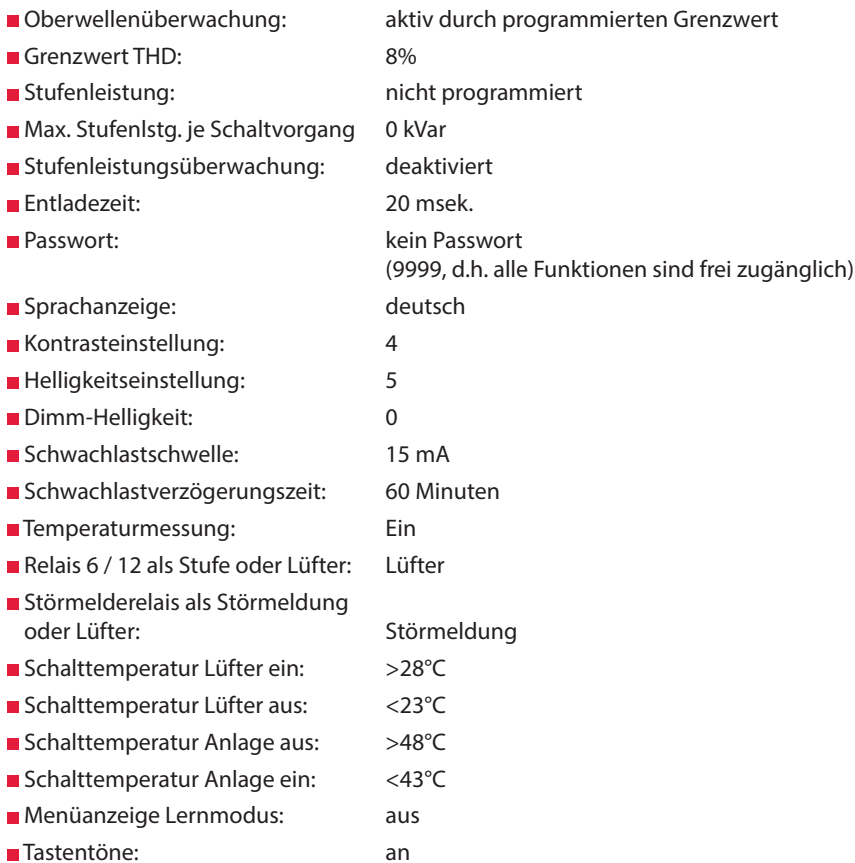

## **Störmeldemaske nach Reset:**

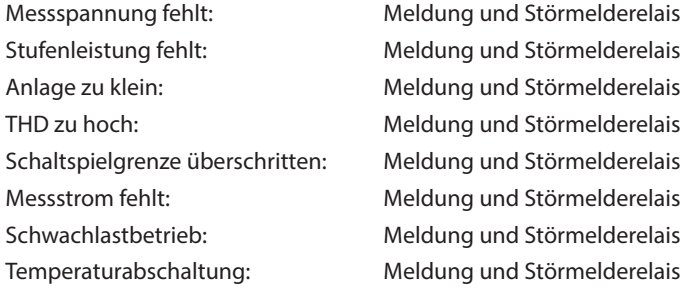

#### **Die Regler in den fertigen Kompensationsanlagen sind voreingestellt.**

- Zu überprüfen bzw. einzustellen sind:
- Ziel-cos phi entsprechend den EVU-Vorschriften (bei KVA-Tarif cos phi = 1)
- Primärstrom und Sekundärstrom entsprechend dem Einspeise Stromwandler.
- Ggf. Spannungswandlerübersetzung

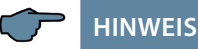

Das Busprotokoll bei Werksauslieferung ist voreingestellt auf:

Modbus RTU, Baudrate 38400, Parity even

Diese Einstellung kann nur manuell am Gerät verändert werden.

Das Ausführen eines "Reset auf Werkseinstellung" hat auf eine geänderte Einstellung **jedoch keinen Einfluss!**

# **4 Einstellbereiche der programmierbaren Parameter:**

1 A bis 999999 A  $1$  und 5 A

Ja, Nein 0 bis 999.9 kvar 0 bis 9999 msek.

ind. 0,80 bis kap. 0,80 ind. 1,0 (nicht einstellbar) 1 V bis 99999 V Ph-Ph 1 V bis 999 V Ph-Ph

L1N, L2N, L3N, L12, L23, L31 L1, L2, L3, -L1, -L2, -L3

#### **Stufenzustand:**

Stufenschaltmodus Automatik, Hand aus, Hand ein

numerisch 4-stellig, kein Passwort = 9999 (d. h. alle Funktionen sind frei zugänglich)

#### **Inbetriebnahme:**

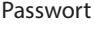

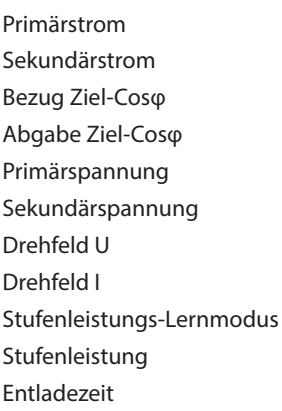

## **Schaltverhalten:**

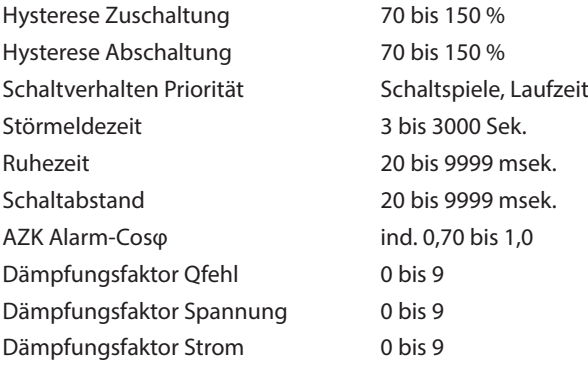

## **Störmeldemaske:**

Messspannung fehlt **Die Einstellung Meldung oder** Anlage zu klein Störmelderelais oder Aus THD zu hoch ist für alle Störungen gleich! Schaltspielgrenze überschritten Messstrom fehlt Schwachlast Temperatur-Abschaltung

Stufenleistung fehlt Störmelderelais oder Meldung und

#### **Extras:**

Reset ausführen Kontrasteinstellung 0 bis 10 Helligkeitseinstellung obis 9 Dimm-Helligkeit 0 bis 9 Schwachlastschwelle 15 mA, 50 mA Schwachlastverzögerungszeit 1 Minute bis 60 Minuten Temperaturmessung Ein, Aus Ausgang 6 bzw. 12 Schalttemperatur Lüfter ein >0°C bis 60 °C Schalttemperatur Lüfter aus <0°C bis 60 °C Schalttemperatur Anlage aus >0°C bis 60 °C Schalttemperatur Anlage ein <0°C bis 60 °C Menüanzeige Lernmodus an / aus

Sprachanzeige Deutsch, Englisch, Französisch, Spanisch Grenzwert THD 0 bis 10%, Oberschwingungsüberwachung deaktivierbar (0%) Abtastfrequenz automatisch, fest 50 Hz, fest 60 Hz (ie nach Reglerausführung) Kompensationsstufe, Lüfterschaltung Störmelderelais Störmeldung, Lüfterschaltung

Busmodus **Modbus** (eBus für Fertigung)

Tastentöne an / aus

:5344\_EDEBDA0277-0424-1\_DE 25344\_EDEBDA0277-0424-1\_DE

# **5 Montage und elektrischer Anschluss der Anlage**

## **5.1 Allgemeines, sehr wichtig!**

- Alle Schrauben und Verbindungen nachziehen, da sonst keine Garantieansprüche geltend gemacht werden können!
- Installation und Betrieb der Anlage müssen unter Beachtung der geltenden VDE-Vorschriften (insbe¬sondere VDE 0100) und der Vorschriften des EVU erfolgen.
- Anschlussquerschnitte und Absicherung (Tabelle siehe Anhang)

#### **5.2 Stromwandleranschluss und Messspannung**

Wandlereinbau möglichst in der Phase, die mit L1 der Kompensationsanlage übereinstimmt (durch Spannungsmessung ermitteln). Es müssen sämtliche Kondensatorströme und Verbraucherströme erfaßt werden. Bei ungleicher Phasenbelastung (Kleinbetriebe) Wandler in der am höchsten belasteten Phase installieren.

- P1 (K) zur EVU-Einspeisung (am Wandler gekennzeichnet).
- P2 (L) zu den Last Abgängen
- S1 (k) mit Klemme k (Reglerklemme 20) und
- S2 (l) mit Klemme l (Reglerklemme 21) in der Kompensationsanlage verbinden (zweifarbiges Kabel verwenden!).

Leitungsquerschnitt: bis 3 m = 1,5 mm<sup>2</sup>, bis 6 m = 2,5 mm<sup>2</sup>. Bei größeren Entfernungen Einsatz eines 1 A Wandlers. Der Regler ist für den Anschluss von 5 A und 1 A Wandlern ausgelegt, die Umschaltung erfolgt per Firmware.

Bei Verwendung vorhandener Wandler die Strompfade immer in Reihe schalten.

Der sekundäre Wandlerstrom muss mindestens 15 mA betragen. Bei kleineren Strömen werden keine Kondensatoren zugeschaltet (Anzeige Messstrom fehlt).

Messspannungs-Anschluss laut Anschlussplan.

#### **5.3 Auslegung der Stromwandler**

Der Stromwandler wird nach der Stromaufnahme der Verbraucher und nicht nach dem Kondensatorstrom ausgelegt. Sollten neben dem Blindleistungsregler noch weitere Messgeräte an einen Wandler angeschlossen werden, so ist die Leistung des Wandlers entsprechend zu dimensionieren. In der Stromwandlerleitung treten ebenfalls Verluste auf, die bei längeren Strecken zwischen Wandler und Regler beachtet werden müssen.

## **5.4 Standardanschlussplan**

## **HINWEIS**

Bei Anschluss von Phase (L1) an Klemme 1 und Neutralleiter (N) an Klemme 2 (Ph-N 100V - 240V +/-10% 50Hz/60 Hz/DC) sind die Sicherung und der Trenner in der Zuleitung zu Klemme 2 (N) nicht erforderlich.

Die Sicherung und der Trenner an der Anschlussklemme 2 (N) sind nur bei folgenden Anschlussvarianten erforderlich:

#### **Wechselspannung:**

Klemme 1 (L1) und Klemme 2 (L2): US1 Phase-Phase 100V - 240V +/-10% 50Hz/60 Hz

#### **Gleichspannung:**

Klemme 1 (+) und Klemme 2 (-): US1 100V - 240V +/-10% DC

Anschlussvarianten der Versorgungsspannung

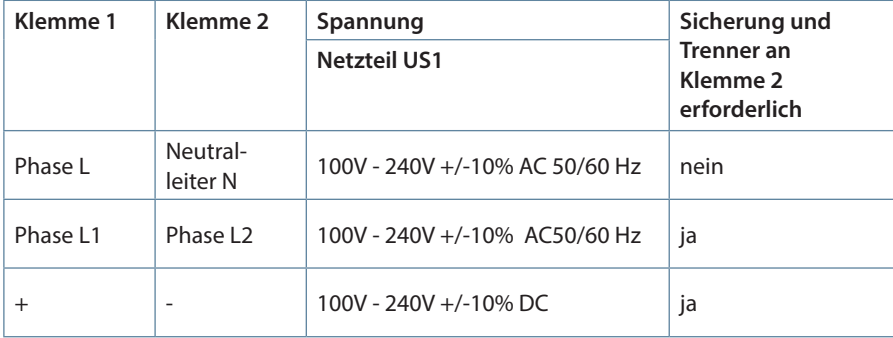

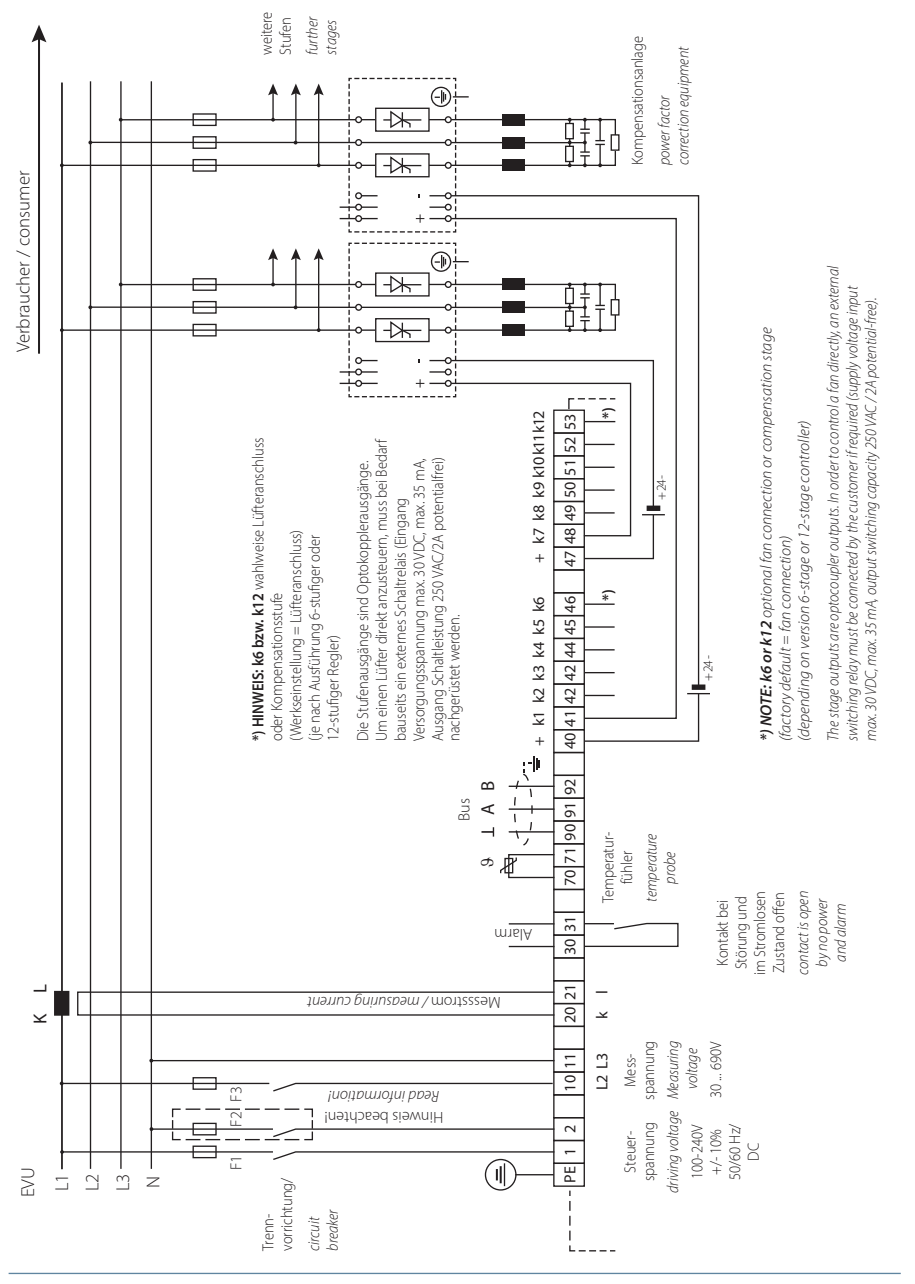

#### **5.5 Anschluss Messspannung Ph-N**

V2.01

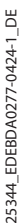

V2.01

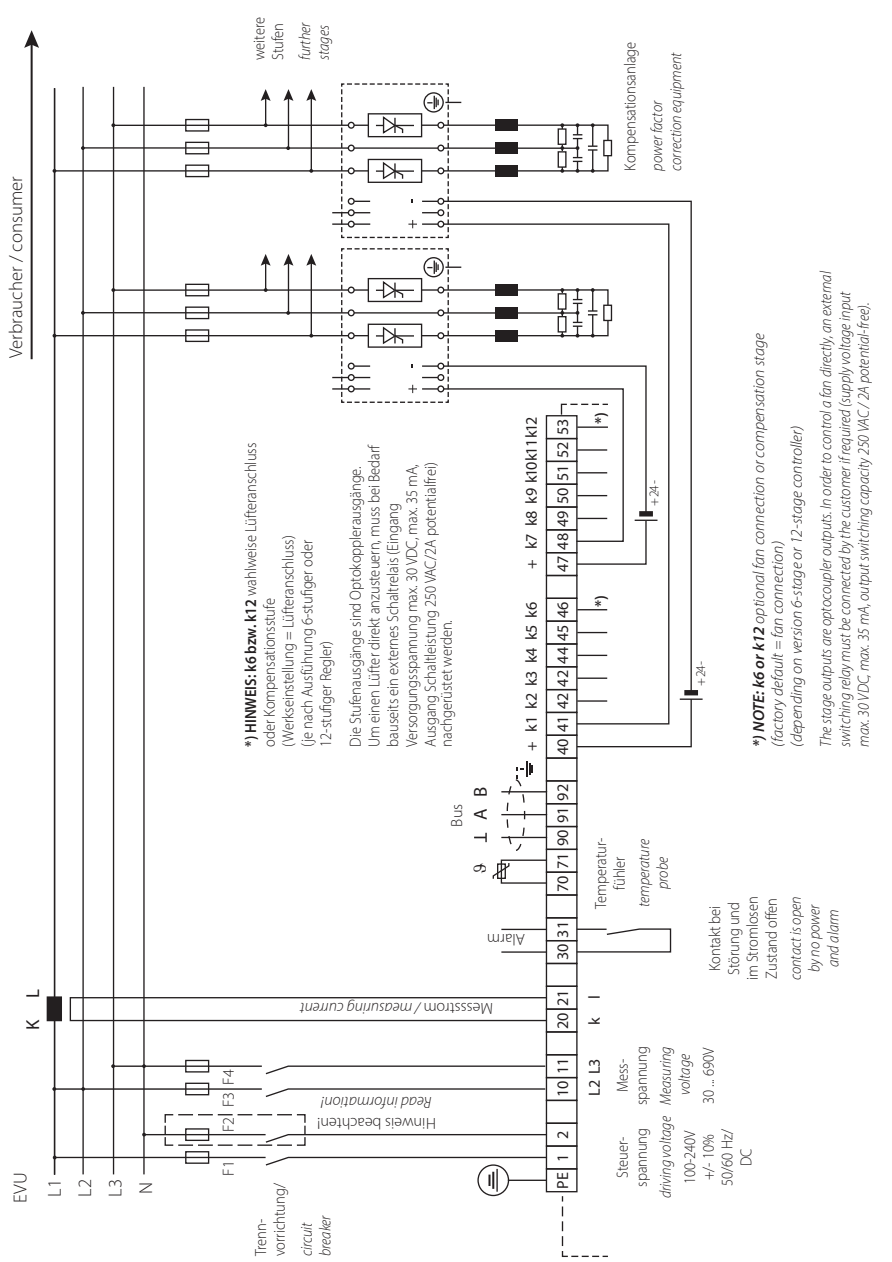

## **5.6 Anschluss Messspannung Ph-Ph**

# **6 Inbetriebnahme der Anlage**

## **6.1 Allgemeine Hinweise zur Inbetriebnahme**

## **Kompensationsanlage mit Regler**

Der Regler ist als Bestandteil einer Kompensationsanlage voreingestellt (siehe beiliegendes Schaltbild). Programmiert bzw. überprüft werden müssen:

■ Ziel-cos phi entsprechend den EVU - Vorgaben.

- Primär- und Sekundärstrom im Hauptstromkreis entsprechend dem eingebauten Wandler.
- Ggf. Messspannungwandlerdaten einstellen.
- Sind keine Stufenleistungen programmiert, schaltet der Regler nach der Initialisierung in das Inbetriebnahmemenü. Anschließend kann die Programmierung der Stufenleistungen über das Einstellmenü oder über den Lernprozeß erfolgen.

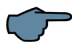

## **HINWEIS**

Der Lernprozess wird im Menü Inbetriebnahme im Untermenü Lernmodus aktivieren ? mit den Tasten Eingabe/Input gestartet.

Sollte das "Lernmodus-Fenster" nicht angezeigt werden, ist Folgendes zu überprüfen:

■ ist im Menü "Extra" bei "Lernmodus" Menü ein eingestellt

Die Einstellungen werden in einem EEPROM gespeichert und bleiben bei Netzausfall erhalten.

Vor dem Einschalten der Kompensationsanlage genügend induktive Verbraucher einschalten (z.B. Motoren). Es muss ein Wandlerstrom von mindestens 15 mA sekundärseitig fließen, damit der Regler anspricht. Unterhalb dieser Ansprechschwelle erfolgt die Anzeige Wandlerstrom fehlt.

Der Wandleranschluss ist zu überprüfen (Wandlerverhältnis zu groß gewählt?).

Sind alle Anschlussbedingungen in Ordnung, muss nach der Initialisierung der Leistungsfaktor cos phi in der Anzeige erscheinen. Der cos phi liegt im Normalfall ohne zugeschaltete Kondensatoren im Bereich von 0,6 bis 0,9 induktiv (z.B. cos phi 0.80 ind). Liegt die Anzeige im kapazitiven Bereich oder blinkt das Symbol "G", ist die Phasenzuordnung zwischen Strom- und Spannungsmessung nicht korrekt. Im Programmiermenü Inbetriebnahme kann über die Funktion Drehfeld U und Drehfeld I die Phasenzuordnung umgestellt werden (Voraussetzung ist, dass tatsächlich kein Generatorbetrieb vorhanden ist).

Der erste Schaltvorgang kann bis zu 10 Sekunden dauern. Die Stufen schalten im eingestellten Schalttakt (Schaltabstand) bis zur Auskompensation zu. Der angezeigte cos phi muß dabei mindestens bis zum programmierten Ziel-cos phi ansteigen

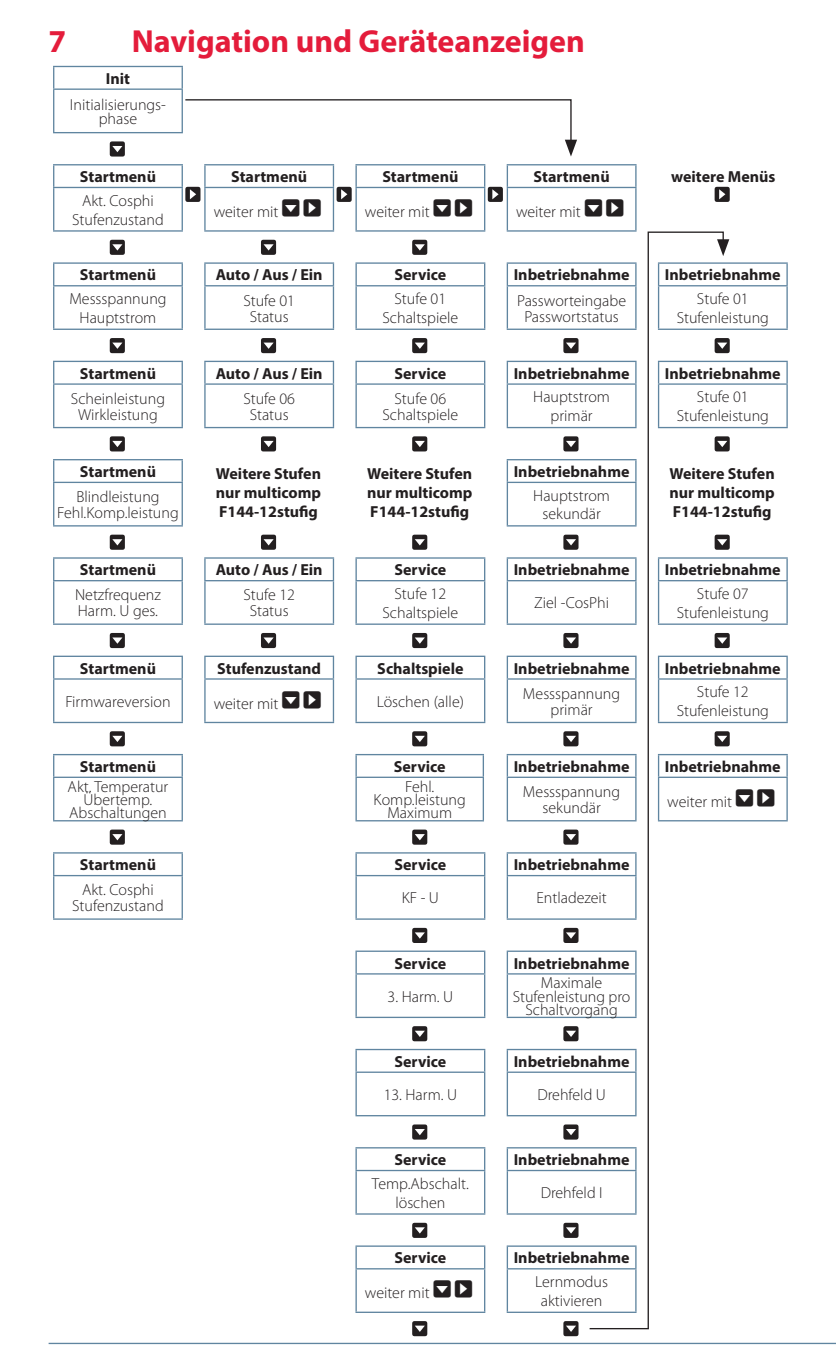

25344\_EDEBDA0277-0424-1\_DE 25344\_EDEBDA0277-0424-1\_DE

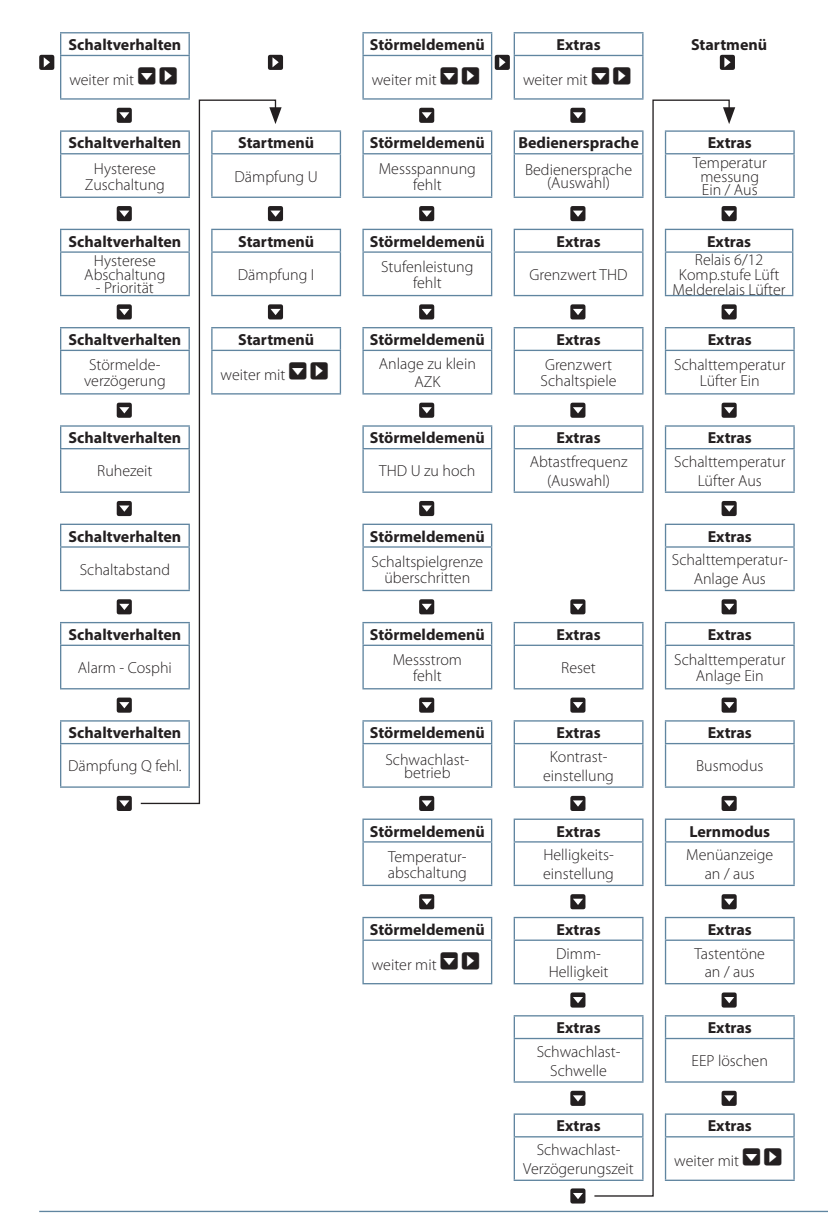

# **8 Displayanzeigen der Hauptmenüs**

Für die aktuellen Anzeigen und die Parametrierung des Reglers stehen folgende Hauptmenüs mit ihren Untermenüs zur Verfügung:

**Initialisierungsfenster – keine Eingabemöglichkeit**

**multicomp F144-3 Thyro 6-stufig oder 12-stufig**

multicomp 06 Th Initialisieren

multicomp 12 Th Initialisieren

**Startmenüfenster - Anzeige der aktuellen Werte multicomp F144-3 Thyro 6-stufig**

cos 0.71 IND AAAAAA

**multicomp F144-3 Thyro 12-stufig**

 $\cos \varphi$   $\theta$ ,  $\overline{Z}$ 1 IND AAAAAAAAAAAA

**Stufenzustandsfenster - Statusänderung der Stufen möglich**

```
Stufenzustand
weiter mit
```
#### **Servicefenster - Anzeige und Löschmöglichkeiten**

$$
\begin{array}{c}\text{Service} \\ \text{weiter mit} \end{array}
$$

**Inbetriebnahmefenster - Eingabe der Betriebsparameter**

$$
\begin{array}{l} \text{Inbetriebnahme} \\ \text{weiter mit } \leftrightarrow \end{array}
$$

**Schaltverhaltenfenster - Beeinflussung des Schaltverhaltens**

Schaltverhalten  $m$ eiter mit  $+$ 

**Störmeldemenü - Bearbeiten der Störmeldemaske**

Störmeldemenü weiter mit

**Extrasfenster - Einstellung der Sonderparameter**

Extras weiter mit

# **9 Beschreibung der einzelnen Anzeigefenster**

#### **9.1. Initialisierungsfenster:**

**multicomp F144-3 Thyro 6-stufig**

multicomp 06 Th Initialisieren

#### **multicomp F144-3 Thyro 12-stufig**

multicomp 12 Th Initialisieren

Diese Anzeige erscheint nach dem Anlegen der Versorgungsspannung an den Regler.

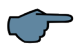

**HINWEIS**

Während der Initialisierungsphase bitte keine Sensortaste betätigen, da sich diese während dieser Zeit automatisch abgleichen, um eine einwandfreie Funktion zu gewährleisten

#### **9.2 Inbetriebnahmefenster wenn keine Stufenleistung programmiert ist**

Inbetriebnahme weiter mit

Wenn es sich bei dem multicomp F144-3 Thyro um eine Erstinbetriebnahme handelt, erscheint nach dem Anlegen der Versorgungsspannung beim F144-3 Thyro als Startbildschirm (nach der Initialsierungsphase) das Menü Inbetriebnahme.

Dieses Menü dient zur Erstinbetriebnahme des Reglers, wobei hier alle notwendigen Einstellungen vorgenommen werden können.

Wenn ein Regler in Betrieb genommen werden soll, der ab Werk bereits in eine KBR-Kompensationsanlage eingebaut ist, müssen lediglich die Kenngrößen des Stromwandlers parametriert werden.

Anwahl der Untermenüs mit der Taste .

## **Passwortschutz (Parameterschutz):**

Um eine Anlage vor unbefugtem Zugriff auf die programmierten Parameter zu schützen, kann hier ein Passwort (4-stelliger Zahlencode, z.B. 4321) eingegeben werden.

Sollte das Passwort aus irgendwelchen Gründen verloren gehen, kann der Regler durch das Masterpasswort 1976 entsperrt werden. Um einen Regler grundsätzlich freizuschalten, ist als Passwort 9999 einzugeben (kein Passwort = 9999, alle Funktionen sind frei zugänglich).

#### **Der Passwortschutz ist erst dann aktiv, wenn eine Wartezeit von 300 Sekunden abgelaufen ist, ohne daß eine Taste betätigt wurde.**

Bei einem passwortgeschützten Regler wird nach dem Freischalten des Reglers maximal 300 Sek. auf den ersten Tastendruck gewartet. Erfolgt dieser nicht, wird der Regler wieder gesperrt.

Durch Betätigen der Tasten  $\Box$  zum Starten der Eingabe und Verändern der Eingabeposition,  $\blacksquare$  zum Ändern bzw. Einstellen des Wertes und  $\blacksquare$  zum Abspeichern der Eingabe kann das Passwort parametriert werden.

#### **Parametrierung der Stromwandlergrößen:**

Damit der Kompensationsregler richtig misst, müssen alle Parameter, die den Stromwandler betreffen, korrekt eingestellt werden. Es sind der Primärstrom und der Sekundärstrom des Wandlers einzustellen (Untermenü Iprim. / Isek.). Diese Kenngrößen können auf dem Typenschild des Stromwandlers abgelesen werden. Außerdem ist die Phasenzuordnung des Wandlers richtig einzustellen. Dies bedeutet es muss im Regler eingestellt werden, in welcher Phase (L1, L2, L3) der Stromwandler eingebaut ist (Untermenü Drehfeld I). Bei vertauschten Wandleranschlüssen (k und l vertauscht) kann dies mit der Einstellung -L1, -L2 und -L3 korrigiert werden.

#### **Einstellung des Ziel-Cosinus:**

Den Ziel-Cosinus, der an dieser Stelle eingestellt werden sollte, können Sie von Ihrem Energieversorgungsunternehmen erfahren. Ab Werk (siehe Kapitel Werkseinstellungen) ist der Ziel- Cosinus auf 0,95 induktiv eingestellt.

#### **Einstellungen der Spannungswandlergrößen:**

Bei dem Untermenü U primär ist die Primärspannung, bei dem Punkt U sekundär die Sekundärspannung und bei dem Punkt Drehfeld U die Phasenzuordnung der Messspannung anzugeben. Diese Einstellungen sind beim Standardnetz 400V primär und 400V sekundär (angegeben ist hier die Spannung Ph-Ph). Bei Verwendung eines Spannungswandlertrafos sind die auf dem Spannungswandlertrafo angegebenen Kenngrößen zu programmieren, z.B. 690V / 100V, sowie die Messart, z.B. L12 für den MessspannungsAnschluss zwischen den Phasen L1 und L2.

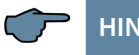

## **HINWEIS**

Es muss hier ein Spannungswandlertrafo verwendet werden, der keine Phasenverschiebung zwischen Strom und Spannung hat, da das Gerät dies nicht ausgleichen kann..

#### **Einstellung der Entladezeit:**

Die Überprüfung und ggf. Änderung der Entladezeit der Kondensatorstufen ist ein sehr wichtiger Menüpunkt. Bitte vergewissern Sie sich, dass der eingestellte Wert richtig ist, da es sonst zu Beschädigungen der Kondensatoren kommen kann!

#### **Konfiguration der Kondensatorstufen:**

Um die Kondensatorstufen zu programmieren gibt es zwei Möglichkeiten. Die Stufen können entweder händisch oder mit Hilfe des Selbstlernmodus konfiguriert werden.

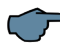

## **HINWEIS**

Das Menü Selbstlernmodus erscheint nicht, wenn im Menü "Extra" bei "Lernmodus" Menü aus eingestellt ist

Die korrekte Einstellung der Stufenleistung ist sehr wichtig. Die Stufenleistung kann über das Typenschild der Stufe bzw. über den Schaltplan in Erfahrung gebracht und anschließend händisch einprogrammiert werden. In diesem Falle ist der Menüpunkt Lernmodus aktivieren zu überspringen und danach für jede Stufe einzeln der Leistungswert einzugeben.

Sollten Sie jedoch den Lernmodus aktivieren wollen, muss sichergestellt sein, dass alle vorherigen Untermenüparameter richtig eingestellt sind.

Der Lernmodus wird aktiviert durch Drücken der Taste  $\Box$ , verändern auf Ja mit der Taste  $\mathbf{E}$  und bestätigen mit der Taste  $\mathbf{\Sigma}$ .

Der Selbstlernmodus stellt die Stufenleistungen automatisch ein. Diese Werte müssen jedoch nach dem Durchlaufen des Selbstlernvorgangs auf ihre Richtigkeit kontrolliert werden.

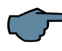

## **HINWEIS**

Sollte während des Durchlaufens des Selbstlernmodus ein Fehler auftreten (Spannungsoberschwingungen über Grenzwert, Messspannung zu hoch, Messspannung fehlt), wird der Vorgang abgebrochen und die Anzeige "Selbstlernmodus – Fehler" erscheint. Nach Beseitigung der Fehlerursache kann der Selbstlernmodus neu gestartet werden.

## **Funktionstest der Anlage:**

Nachdem alle Punkte Schritt für Schritt programmiert wurden, sollte abschließend noch ein Funktionstest durchgeführt werden. Dafür muss als erstes der Regler für wenige Sekunden von der Spannungsversorgung genommen werden.

Nach dem erneuten Anlegen der Spannungsversorgung muss der Regler selbstständig anlaufen. Wenn direkt nach dem Einschalten der Spannung der cosφ im Startmenü abgelesen wird, so sollte dort ein niedriger induktiver cos**φ** zu sehen sein. Der Regler beginnt dann, die einzelnen Kondensatorstufen zuzuschalten.

Der cos**φ**, der im Startmenü abgelesen werden kann, sollte nun im Vergleich zu vorher gestiegen sein oder durch das Zuschalten weiterer Stufen weiter steigen. Ist die Kompensationsanlage richtig ausgelegt, sollte der Regler nach einiger Zeit auf den eingestellten Ziel-Cosinus ausregeln.

#### **9.3 Startmenüfenster**

Beispiel: F144-3 Thyro 12-stufig

```
\cos \varphi \theta. 71 IND
+ AAAA
```
Diese Anzeige erscheint nach dem Initialisierungsfenster bei bereits programmierter Stufenleistung. Hier wird der aktuelle Gesamtzustand des Reglers sowie der momentan gemessene CosPhi angezeigt.

#### **Beispiel:**

Zeile 1: momentan gemessener CosPhi 0,71 induktiv

Zeile 2: Regler schaltet Stufen zu, Stufe 1 bis 4 sind bereits im Automatikbetrieb zugeschaltet, dabei bedeutet z. B.:

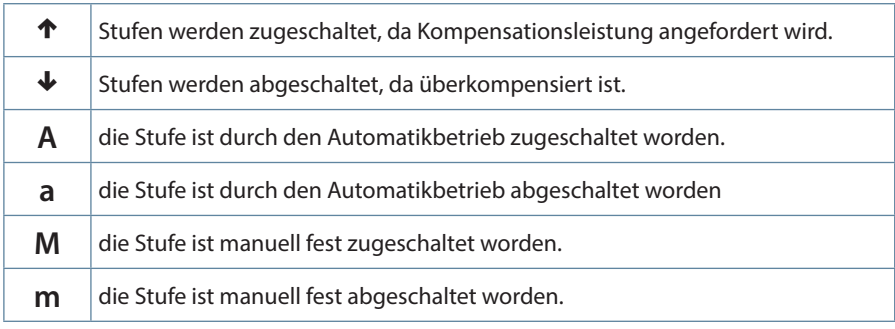

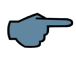

## **HINWEIS**

Bei der Anzeige des Zustandes des Störmelderelais bzw. der Lüfterschaltung ist es ähnlich. Dabei bedeutet:

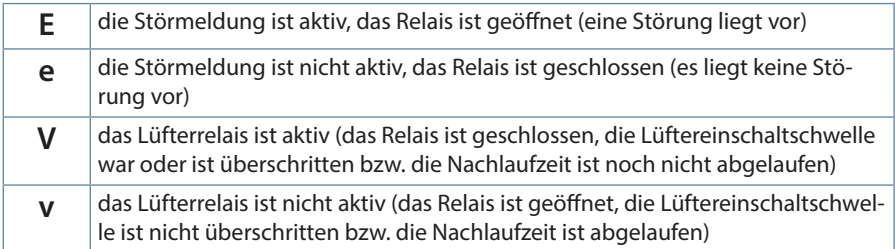

Anwahl der Untermenüs mit der Taste W.

#### **In den Untermenüs werden die aktuellen Messwerte dargestellt:**

Messspannung in Volt, je nachdem welche Anschlussart gewählt wurde ( Menü Inbetriebnahme, Untermenü Drehfeld U ) in Ph-N (Å) oder Ph-Ph (Å).

Scheinstrom Hauptstromwandler in Ampere (einphasig gemessener Wert).

Scheinleistung in kVA, hochgerechnet als dreiphasiger Wert (vorausgesetzt wird symmetrische Belastung des Netzes).

Wirkleistung in kW, hochgerechnet als dreiphasiger Wert (vorausgesetzt wird symmetrische Belastung des Netzes).

Blindleistung in kvar, hochgerechnet als dreiphasiger Wert (vorausgesetzt wird symmetrische Belastung des Netzes).

Fehlende Kompensationsleistung zum Erreichen des eingestellten Ziel-cos phi.

Die fehlende Kompensationsleistung wird mit max. 9999,9 kvar angezeigt. Bei größerem Wert wird immer 9999,9 kvar angezeigt

Netzfrequenz in Hertz

THD (Harm. U gesamt) in %, ausschlaggebend für die Einstellung des Grenzwertes THD (Menü Extras, Untermenü Grenzwert THD)

Aktuell gemessene Temperatur (bei aktivierter Temperaturmessung, bei deaktivierter Messung wird --- °C angezeigt)

Anzahl der Übertempertaturabschaltungen (bei aktivierter Temperaturmessung, bei deaktivierter Messung wird ----- angezeigt)

Firmwareversion des Reglers, z. B. V 2.00R001, wichtig für Supportfragen, da hier auf evtl. vorgenommene Änderungen in der Gerätefirmware geschlossen werden kann.

## **9.4 Stufenzustandsfenster:**

Stufenzustand weiter mit

Anwahl der Untermenüs mit der Taste W.

In den Untermenüs dieses Fensters wird angezeigt, ob die angeschlossenen Kondensatorstufen im Automatikbetrieb arbeiten oder ob sie fest ab- bzw. zugeschaltet sind. Die Anwahl der einzelnen Kondensatorstufen geschieht durch Betätigen der Taste  $\blacksquare$ .

Durch Betätigen der Tasten  $\Box$  zum Starten der Eingabe,  $\Box$  zum Ändern und  $\Box$  zum Abspeichern der Eingabe kann man den Stufenzustand von Futo (Automatik) auf Fus (fest abgeschaltet) oder Ein (fest zugeschaltet) ändern.

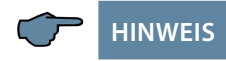

Kondensatorstufen, die fest zu- bzw. abgeschaltet sind, stehen für die Berechnung des optimierenden Automatikbetriebs **nicht** zur Verfügung!

## **9.5 Servicefenster:**

```
Service
weiter mit
```
Anwahl der Untermenüs mit der Taste W.

In den Untermenüs dieses Fensters wird die Anzahl der Zuschaltungen jeder einzelnen Kondensatorstufe angezeigt. Im Menüpunkt Schaltspiele löschen können die aufgelaufenen Schaltspiele für alle Stufen gemeinsam gelöscht werden. Die geschieht durch gemeinsames Drücken der Tasten Dund

Wenn die Anzahl der Schaltungen einer Stufe gleich oder höher ist als der im Menüpunkt Extras / Grenzwert Schaltspiele eingestellte Wert, wird, abhängig von der Einstellung im Störmeldemenü / Schaltspielgrenze überschritten, eine Meldung ausgegeben.

Des Weiteren lässt sich der Wert im Menüpunkt Fehlende Komp.-Leistung Maximum durch gemeinsames Drücken der Tasten  $\Box$  und  $\Box$  löschen, wodurch die Meldung Anlage zu klein zurückgesetzt wird. Diese erscheint dann, wenn der eingestellte Ziel-cos phi trotz aller verfügbaren, zugeschalteten Stufen nach Ablauf der Störmeldeverzögerungszeit nicht erreicht wird.

Die Störmeldeverzögerungszeit lässt sich im Menü Schaltverhalten / Störmeldeverzögerung einstellen.

Ausserdem lässt sich hier die Anzahl der Übertemperaturabschaltungen löschen (der Menüpunkt wird nur bei aktivierter Temperaturmessung und aufgelaufenen Abschaltungen angezeigt)

## **9.6 Inbetriebnahmefenster:**

```
Inbetriebnahme
weiter mit +
```
Anwahl der Untermenüs mit der Taste W.

In den Untermenüs dieses Fensters wird angezeigt, wie Schritt für Schritt eine Inbetriebnahme durchgeführt werden kann. Bei bereits laufenden Anlagen kann kontrolliert werden, welche Parameter bei der Inbetriebnahme eingestellt wurden.

#### **Passwortschutz**:

Um eine Anlage vor unbefugtem Zugriff auf die programmierten Parameter zu schützen, kann hier ein Passwort (4-stelliger Zahlencode, z.B. 4321) eingegeben werden.

Sollte das Passwort aus irgendwelchen Gründen verloren gehen, kann der Regler durch das **Masterpasswort 1976** entsperrt werden.

Bei einem passwortgeschützten Regler wird nach dem Freischalten des Reglers maximal 300 Sek. auf den ersten Tastendruck gewartet. Erfolgt dieser nicht, wird der Regler wieder gesperrt.

Durch Betätigen der Tasten **D** zum Starten der Eingabe und Verändern der Eingabeposition,  $\blacksquare$  zum Ändern bzw. Einstellen des Wertes und  $\blacksquare$  zum Abspeichern der Eingabe kann das Passwort parametriert werden.

#### **Parametrierung der Stromwandlergrößen:**

Damit der Kompensationsregler richtig misst, müssen alle Parameter, die den Stromwandler betreffen, korrekt eingestellt werden. Es sind der Primärstrom und der Sekundärstrom des Wandlers einzustellen (**Untermenü Iprim. / Isek**.). Diese Kenngrößen können auf dem Typenschild des Stromwandlers abgelesen werden. Außerdem ist die Phasenzuordnung des Wandlers richtig einzustellen. Dies bedeutet, es muss im Regler eingestellt werden, in welcher Phase (L1, L2, L3) der Stromwandler eingebaut ist (**Untermenü Drehfeld I**). Bei vertauschten Wandleranschlüssen (k und l vertauscht) kann dies mit der Einstellung -L1, -L2 und -L3 korrigiert werden.

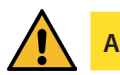

# **ACHTUNG**

Eine nachträgliche Veränderung der Hauptstromwandlergrößen bzw. der Spannungswandlergrössen hat direkten Einfluss auf Kondensatorstufen, deren Stufenleistung durch den Selbstlernmodus ermittelt wurde. Dadurch wird sichergestellt, dass bei nachträglicher Korrektur der Wandlergrößen die Stufenleistung entsprechend angepasst wird.

#### **Von Hand programmierte Stufen werden hierbei nicht berücksichtigt!**

## **Einstellung des Ziel- Cosinus:**

Den Ziel- Cosinus, der an dieser Stelle eingestellt werden sollte, können Sie von Ihrem Energieversorgungsunternehmen erfahren. Ab Werk (siehe Kapitel Werkseinstellungen) ist der Ziel- Cosinus auf 0,95 induktiv eingestellt.

## **Einstellungen der Spannungswandlergrößen:**

Bei dem Untermenü U primär ist die Primärspannung, bei dem Punkt U sekundär die Sekundärspannung und bei dem Punkt Drehfeld U die Phasenzuordnung der Messspannung anzugeben. Diese Einstellungen sind beim Standardnetz 400V primär und 400V sekundär (angegeben ist hier die Spannung Ph-Ph). Bei Verwendung eines Spannungswandlertrafos sind die auf dem Spannungswandlertrafo angegebenen Kenngrößen zu programmieren, z.B. 690V / 100V, sowie die Messart, z.B. L12 für den MessspannungsAnschluss zwischen den Phasen L1 und L2.

## **Einstellung der Entladezeit:**

Die Überprüfung und ggf. Änderung der Entladezeit der Kondensatorstufen ist ein sehr wichtiger Menüpunkt. Bitte vergewissern Sie sich, dass der eingestellte Wert richtig ist, da es sonst zu Beschädigungen der Kondensatoren kommen kann!

## **Konfiguration der Kondensatorstufen:**

Um die Kondensatorstufen zu programmieren gibt es zwei Möglichkeiten. Die Stufen können entweder händisch oder mit Hilfe des Selbstlernmodus konfiguriert werden.

Die korrekte Einstellung der Stufenleistung ist sehr wichtig. Die Stufenleistung kann über das Typenschild der Stufe bzw. über den Schaltplan in Erfahrung gebracht und anschließend händisch einprogrammiert werden. In diesem Falle ist der Menüpunkt Lernmodus aktivieren zu überspringen und danach für jede Stufe einzeln der Leistungswert einzugeben.

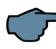

# **HINWEIS**

Falls der Menüpunkt Lernmodus aktivieren nicht anwählbar ist, ist zu überprüfen, ob im Menü "Extra" bei "Lernmodus" Menü ein eingestellt ist.

Sollten Sie den **Lernmodus aktivieren** wollen, muss sichergestellt sein, dass **alle vorherigen Untermenüparameter** richtig eingestellt sind.

Der Lernmodus wird aktiviert durch Drücken der Taste  $\Box$ , verändern auf J a mit der Taste  $\mathbf{E}$  und bestätigen mit der Taste  $\mathbf{\Sigma}$ .

Nach dem Starten des Lernmodus blinkt die Anzeige ak ti∪und es wird die Restzeit bis zum Ende des Lernmodus angezeigt.

Der Selbstlernmodus stellt die Stufenleistung automatisch ein. Dieser Wert muss jedoch nach dem Durchlaufen des Selbstlernvorgangs auf seine Richtigkeit kontrolliert werden.

## **9.7 Schaltverhaltenfenster:**

Schaltverhalten weiter mit

Anwahl der Untermenüs mit der Taste W.

In den Untermenüs dieses Fensters wird angezeigt, wie das Schaltverhalten des Reglers im Auslieferzustand festgelegt wurde (Werkseinstellung). Diese Einstellungen haben für die meisten Kompensationsanlagen Gültigkeit.

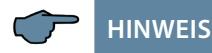

Es müssen jedoch alle Parameter überprüft werden, damit sichergestellt ist, dass keine Abweichungen zu den für diese Anlage gestellten Anforderungen vorhanden sind!

#### **Folgende Untermenüs zur Beeinflussung des Schaltverhaltens stehen zur Verfügung:**

- Hysterese Zuschaltung (Werkseinstellung 100%, Einstellbereich 70 bis 150 %): Dieser Wert gibt das Zuschaltkriterium des Reglers an. Das heißt, der Regler würde bei 100% fehlender Kompensationsleistung bezogen auf die kleinste Kondensatorstufe der Anlage zuschalten.
- Hysterese Abschaltung (Werkseinstellung 100%, Einstellbereich 70 bis 150 %): Dieser Wert gibt das Abschaltkriterium des Reglers an. Das heißt, der Regler würde bei 100% Überkompensation bezogen auf die kleinste Kondensatorstufe der Anlage abschalten.
- Priorität läßt die Zuschaltkriterien für die Kompensationsstufen verändern. Diese Einstellung gibt an, die Kompensationsstufen möglichst gleichmäßig zu verwenden. Sie läßt die Auswahl nach den geringsten Betriebsstunden (Einschaltdauer) der Kompensationsstufe oder den geringste Schaltzyklen der Kompensationsstufe zu. Bei der Einstellung der geringsten Betriebsstunden läßt sich außerdem mit dem Parameter  $\dot{\mathbf{z}}$  24h  $\ddot{\mathbf{z}}$  der Austausch der zugeschalteten Kompensationsstufen mit gleichwertigen Stufen nach 24 Stunden Laufzeit aktivieren / deaktivieren
- Störmeldeverzögerung (Werkseinstellung 1200 Sek., Einstellbereich 0 bis 3000 Sek.): Dieser Wert gibt die Verzögerung der Meldung **Anlage zu klein** an. Diese erscheint dann, wenn der eingestellte Ziel-cos phi trotz aller verfügbaren, zugeschalteten Stufen nach Ablauf der Störmeldeverzögerungszeit nicht erreicht wird.
- Ruhezeit (Werkseinstellung 50 msek., Einstellbereich 50 bis 9999 Sek.): Dieser Wert gibt die Zeit an, die der Regler nach Auskompensation verstreichen lässt, bevor er eine weitere Schalthandlung durchführt ( Zu- oder Abschaltung).

#### Beschreibung Anzeigefenster

- Schaltabstand (Werkseinstellung 50 msek., Einstellbereich 50 bis 9999 msek..): Dieser Wert gibt die Zeit an, die der Regler grundsätzlich zwischen zwei Schalthandlungen verstreichen lässt.
- Alarm-cos phi (Werkseinstellung ind. 0,92, Einstellbereich ind. 0,70 bis 1,0): Dieser Wert steht im Zusammenhang mit der Meldung **Anlage zu klein**. Wenn dieser Wert nicht, trotz aller verfügbaren, zugeschalteten Stufen, nach Ablauf der Störmeldeverzögerungszeit erreicht wird, wird die Meldung **Anlage zu klein** ausgegeben.
- Dämpfung O<sub>fehl</sub> (Werkseinstellung 2, Einstellbereich 0 bis 9): Dieser Wert gibt an, wie stark die Anzeige und das Regelverhalten gedämpft wird, um schnelle Wertänderungen bei der fehlenden Kompensationsleistung zu unterdrücken.
- Dämpfung U (Werkseinstellung 2, Einstellbereich 0 bis 9): Dieser Wert gibt an, wie stark die Anzeige gedämpft wird, um schnelle Wertänderungen bei der Messspannung zu unterdrücken.
- Dämpfung I (Werkseinstellung 2, Einstellbereich 0 bis 9): Dieser Wert gibt an, wie stark die Anzeige gedämpft wird, um schnelle Wertänderungen beim Messstrom zu unterdrücken.

#### **9.8 Störmeldemenüfenster:**

$$
\begin{array}{lcl} \text{Störmel demenü} \\ \text{weiter mit} &\rightarrow \end{array}
$$

Anwahl der Untermenüs mit der Taste W.

In den Untermenüs dieses Fensters wird angezeigt, welche Meldungen ausgegeben werden können und wie die Ausgabekonfiguration ist.

Folgende Störmeldungen können parametriert werden:

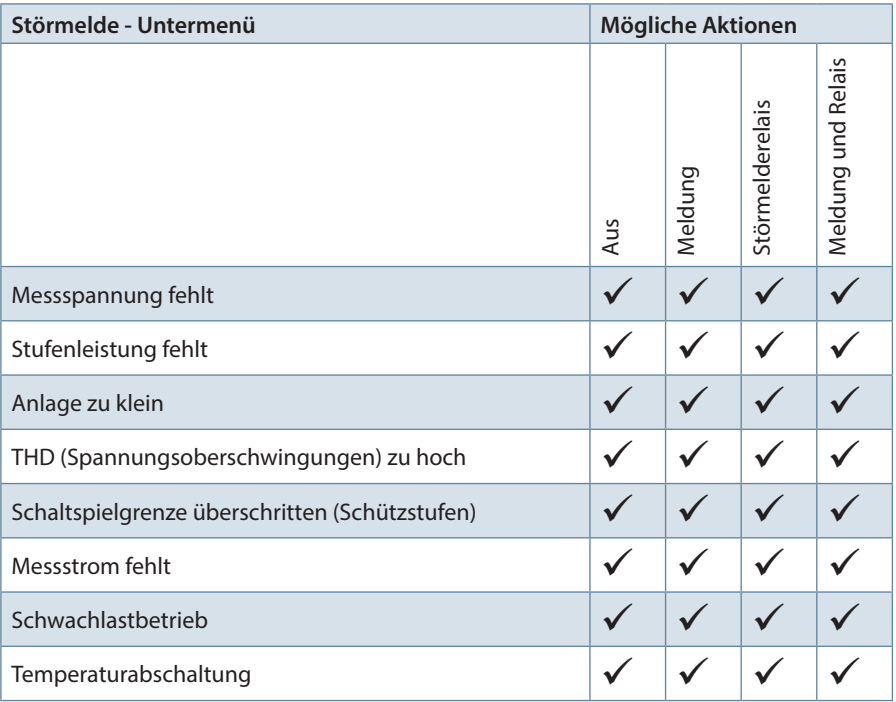

 $\underline{\mathsf{W}}$ enn ein Untermenü angewählt ist (mi<u>t d</u>er Taste  $\blacktriangledown$  ), kann durch Betätigen der Taste U zum Starten der Eingabe, der Taste W zum Ändern der Einstellung und der Taste zum Abspeichern der Eingabe die Störmeldemaske verändert werden.

## **9.9 Extrasfenster:**

$$
\begin{array}{c}\text{Extras} \\ \text{weiter mit } \leftrightarrow \end{array}
$$

Anwahl der Untermenüs mit der Taste W.

In den Untermenüs dieses Fensters wird angezeigt, welche zusätzlichen Einstellungen noch vorgenommen werden können:

Wenn ein Untermenü angewählt ist (mit der Taste  $\blacksquare$ ), kann durch Betätigen der Taste **U** zum Starten der Eingabe, der Taste **U** zum Ändern der Einstellung und der Taste zum Abspeichern die Einstellung verändert werden.

#### **Folgende Untermenüs stehen zur Verfügung:**

Bedienersprache:

Bei diesem Untermenü ist die Benutzersprache der LCD-Anzeige in Deutsch, Englisch, Französisch oder Spanisch auswählbar.

Grenzwert THD:

Der Grenzwert der Oberschwingungsabschaltung bezieht sich auf die Summe alle Messspannungsoberschwingungen (GW THD). Der Programmierbereich liegt zwischen 0 und 10%. Die Einstellung erfolgt in 1%-Schritten.

Außerdem kann hier die Oberschwingungsüberwachung deaktiviert werden (bei Programmierung GW = 0% ist die GW-Überwachung deaktiviert).

Bei überhöhten Spannungs-Oberschwingungen erfolgen Störmeldung und Stufenabschaltung..

Grenzwert Schaltspiele:

Der Grenzwert der Kondensatorschaltspiele dient als Hinweis für den Kunden. Diese Meldung beeinträchtigt jedoch in keiner Weise die Funktion der Kompensationsanlage. Bei der Programmierung GW = 0 ist die GW-Überwachung deaktiviert, jedoch nicht die Schaltspielzählung.

Abtastfrequenz:

Bei diesem Untermenü wird die Einstellung für die Netzfrequenznachführung angezeigt. Die Einstellung **Auto** bedeutet, dass die Abtastfrequenz automatisch nachgeführt wird, in einem Bereich von 40 bis 70 Hertz. Wahlweise kann eine feste Abtastfrequenz von **50 Hz** oder **60 Hz** eingestellt werden.

Reset:

Bei dem Punkt Reset gibt es die Möglichkeit, die programmierten Parameter des Reglers zurückzusetzen. Hierbei werden die programmierbaren Parameter auf Werkseinstellungen zurückgesetzt.

Dies hat den Vorteil, daß alle programmierten Parameter auf einmal gelöscht werden, und der Regler mit den hinterlegten Werkseinstellungen neu startet.

#### Reset durchführen:

Menü Extras, Menüpunkt Reset

Taste  $\blacksquare$  drücken = Reset blinkt Taste **D** und **2** gleichzeitig drücken = **Anzeige durchgeführt** 

erscheint

Nach ca. 2 Sek. erscheint wieder **Reset**

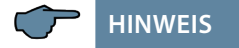

Der Reset kann abgebrochen werden durch Drücken der Taste  $\blacksquare$ .

Kontrasteinstellung:

Bei diesem Untermenü läßt sich der Kontrast des LC-Displays verändern. Der Einstellbereich geht von 0 bis 10.

Helligkeitseinstellung:

Bei diesem Untermenü lässt sich die Helligkeit des LC-Displays verändern. Der Einstellbereich geht von 0 bis 9.

**·** Dimm-Helligkeit:

Bei diesem Untermenü lässt sich die Helligkeitabsenkung des LC-Displays verändern. Der Einstellbereich geht von 0 bis 9. Die Absenkung erfolgt nach einem festen Zeitraum von 15 Minuten.

**Schwachlastgrenze:** 

Bei diesem Untermenü lässt sich die Schwelle der Schwachlasterkennung verändern. Der Einstellbereich ist 15 mA oder 50 mA.

Schwachlast-Verzögerung:

Bei diesem Untermenü lässt sich die Verzögerungszeit der Stufenabschaltung bei Schwachlasterkennung verändern. Der Einstellbereich ist 1 Minute bis 60 Minuten.

- **Temperaturmessung:** Bei diesem Untermenü läßß sich die Temperaturmesung aktivieren bzw. deaktivieren.
- Lüfterrelais:

Bei diesem Untermenü lässt sich das Lüfterrelais dem letzten Stufenrelais (Stufe 6 bzw. Stufe 12, je nach Geräteausführung) oder dem Störmelderelais zuweisen.

Schaltschwelle Lüfter ein:

Bei diesem Untermenü lässt sich die Einschaltschwelle des Lüfterrelais verändern. Der Einstellbereich geht von 0°C bis 70 °C.

Schaltschwelle Lüfter aus:

Bei diesem Untermenü lässt sich die Ausschaltschwelle des Lüfterrelais verändern. Der Einstellbereich geht von 0°C bis 70 °C. **Um ein zu häufiges Schalten des Lüfters zu vermeiden, hat dieser eine feste Nachlaufzeit von 30 Minuten.**

Schaltschwelle Anlage aus:

Bei diesem Untermenü lässt sich die Ausschaltschwelle der Anlage verändern. Der Einstellbereich geht von 0°C bis 70 °C.

Schaltschwelle Anlage ein:

Bei diesem Untermenü lässt sich die Einschaltschwelle der Anlage verändern. Der Einstellbereich geht von 0°C bis 70 °C.

Busmodus:

Bei diesem Untermenü lässt sich das Busprotokoll des Gerätes verändern. Der Einstellbereich ist KBR-eBus oder Modbus RTU. Bei der Einstellung Modbus RTU lassen sich hier die Übertragungsparameter einstellen. Die unterstützten Übertragungsparameter sind:

 Baudrate (Baud) 4800, 9600, 19200, 38400 Parity even, odd, none Datenbits 8 Stopbits 1 bei even und odd, 2 bei Parity none

Die Einstellung KBR-eBus ist Testzwecken vorbehalten.

**Lernmodus:** 

Bei diesem Untermenü lässt sich die Anzeige des Untermenüpunktes "Lernmodus aktivieren" (im Menü Inbetriebnahme) ein- bzw. ausschalten.

Tastentöne:

Bei diesem Untermenü lassen sich die Tastentöne (beim Betätigen einer Sensortaste hörbar) ein- bzw. ausschalten.

 EEP löschen: Für die Fertigung reserviert.

# **10 Hinweise zur Fehlersuche**

#### **Unterkompensation, zu wenig Stufen sind zugeschaltet:**

Regler auf Fehleranzeigen überprüfen. Wird der Ziel-cosφ auf kapazitiv 0,8 eingestellt, muss das Zuschalten der Kondensatoren beginnen. Bei nicht überdimensionierter Anlage müssen fast alle Stufen zuschalten.

Hauptsicherung und Gruppensicherungen der Anlage überprüfen. In den beigefügten Unterlagen sind alle Werte eingetragen.

Die Gruppensicherungen müssen mindestens den 1,7-fachen Wert der Kondensatorleistung aufweisen.

Sollten trotz der richtigen Auswahl die Sicherungen nicht halten, sind die Gruppen einzeln auf überhöhte Stromaufnahme und auf defekte Schaltschütze zu überprüfen.

#### **Unterkompensation, alle Stufen sind zugeschaltet:**

Die vorhandene Anlage reicht nicht aus (z. B. durch neue induktive Verbraucher). Bitte setzen Sie sich mit dem Service in Verbindung (Anlagenerweiterung). Servicetelefonnummer siehe Deckblatt dieser Anleitung.

#### **Überkompensation, zu viele Stufen sind zugeschaltet:**

Reglereinstellung überprüfen (Ziel-cosφ kapazitiv?). Wandler an falscher Stelle eingebaut?

#### **Regler schaltet zu viel, speziell bei Schwachlast (zum Wochenende, in der Nacht):**

Programmierung des Wandlerübersetzungsverhältnisses überprüfen. Eventuell eine kleine Stufe fest zuschalten (Hand).

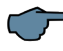

#### **HINWEIS**

Wird keine Fehlerursache gefunden, rufen Sie bitte unseren Service an.

# **11 Wartung der Anlage und der Sicherheitseinrichtungen**

**Um eine einwandfreie Funktion und eine lange Lebensdauer der Anlage zu erreichen, sollten nach der Inbetriebnahme und einmal jährlich folgende Kontrollen erfolgen!**

- Überprüfung und Nachziehen aller Anschlüsse. Schraubverbindungen können sich in der Anfangszeit durch Wärmespannungen lockern.
- Überprüfung von Sicherungen, Schutzeinrichtungen und Schaltgeräten.
- Überprüfung des Regelverhaltens im Automatikbetrieb.
- Überprüfung der Kühlluftverhältnisse (Ventilatoren, Temperaturüberwachungsfunktion):
- Temperaturrelais des Reglers schaltet bei 28°C die Ventilatoren ein,
- Temperaturüberwachung schaltet bei 48°C die Anlage über den Regler ab.
- Reinigung der Filtermatten je nach Verschmutzungsgrad.
- Sichtkontrolle der Kondensatoren.
- Überprüfung der Stromaufnahme der Anlage und der Kondensatorklemmenspannung vierteljährlich.
- Überprüfung des Blindarbeitsverbrauches an Hand der Stromrechnung.

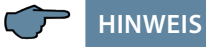

Regelmäßig zu überprüfen sind Stromaufnahme und Temperatur dieser Anlagen, um eine Überlastung der Kondensatoren frühzeitig zu erkennen. Eine höhere Stromaufnahme kann durch einen sich erhöhenden Anteil von Oberschwingungen oder durch defekte Kondensatoren verursacht werden

# **12 Technische Daten**

# **12.1 Mess- und Anzeigegrößen**

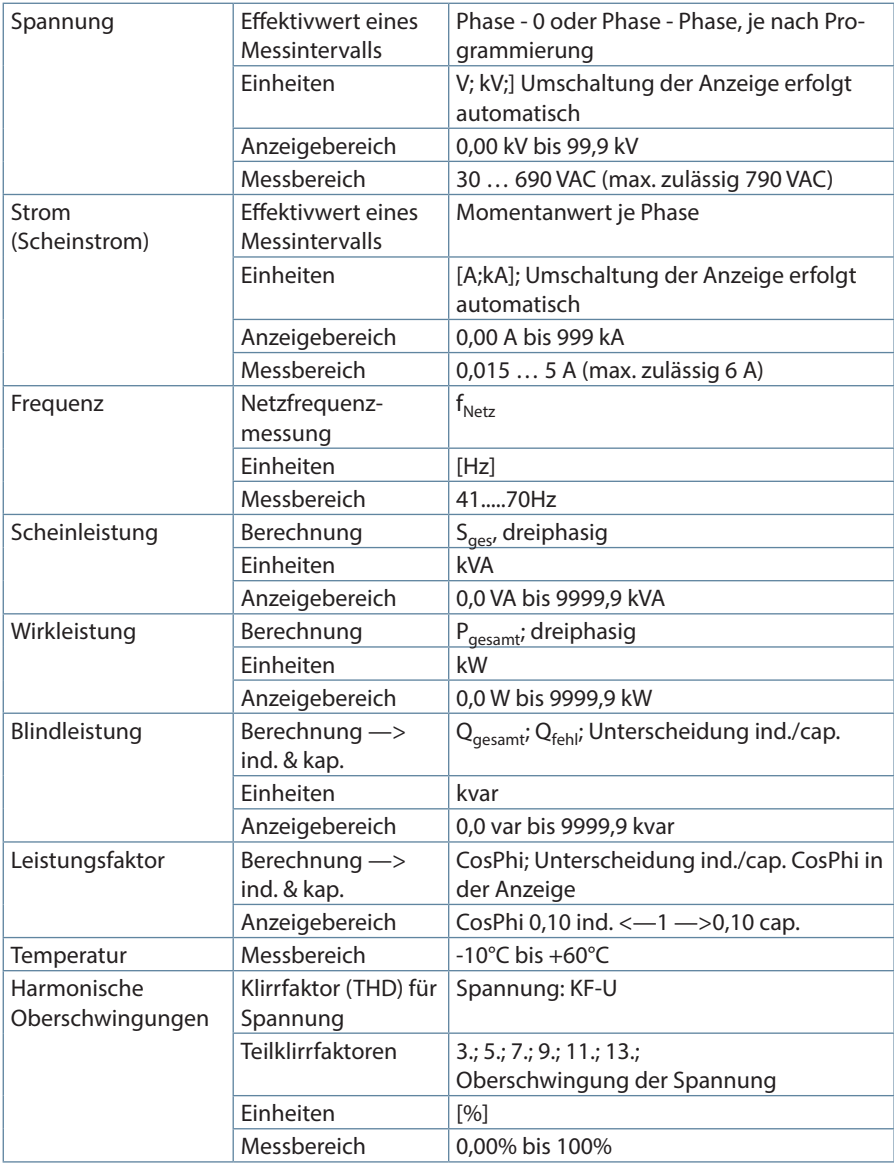

## **12.2 Messgenauigkeit**

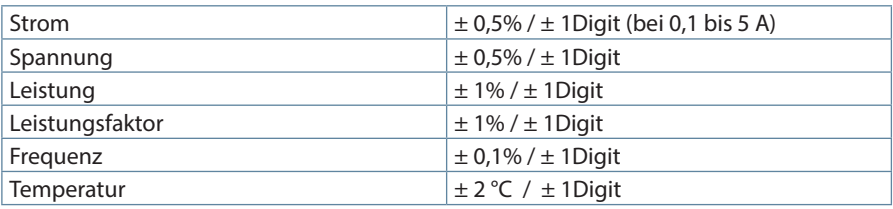

## **12.3 Messprinzip**

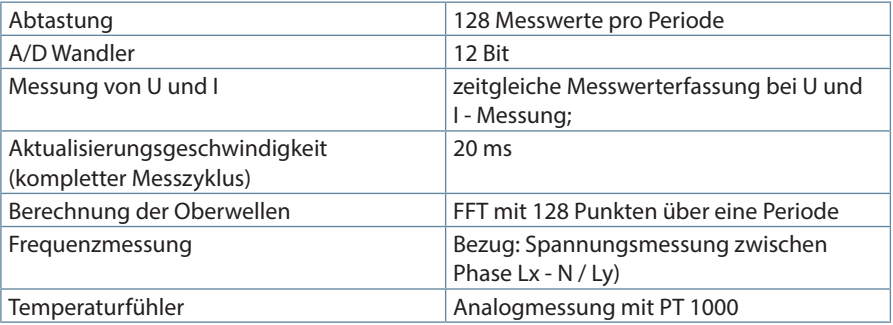

#### **12.4 Gerätespeicher**

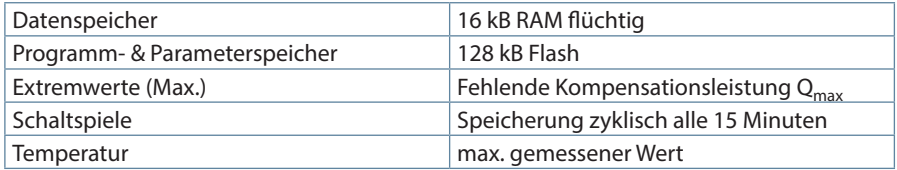

## **12.5 Grenzwerte:**

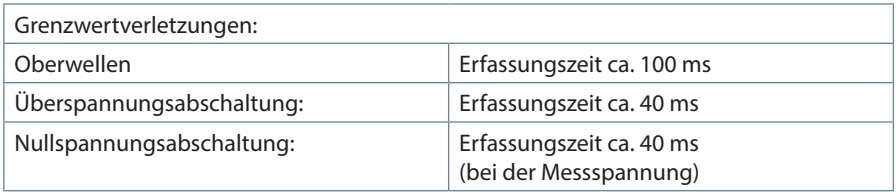

# **12.6 Stromversorgung**

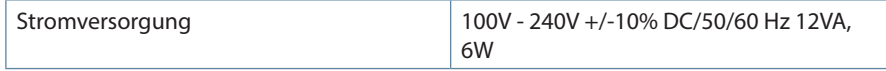

## **12.7 Hardware Ein- und Ausgänge**

# **12.7.1 Hardware Eingänge**

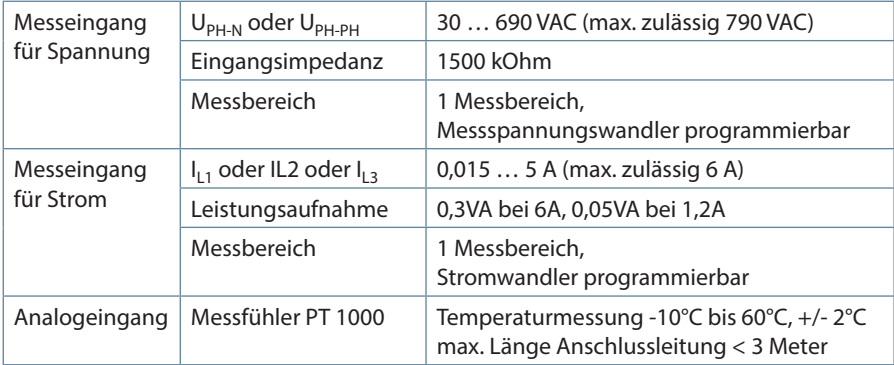

### **12.7.2 Hardware Ausgänge**

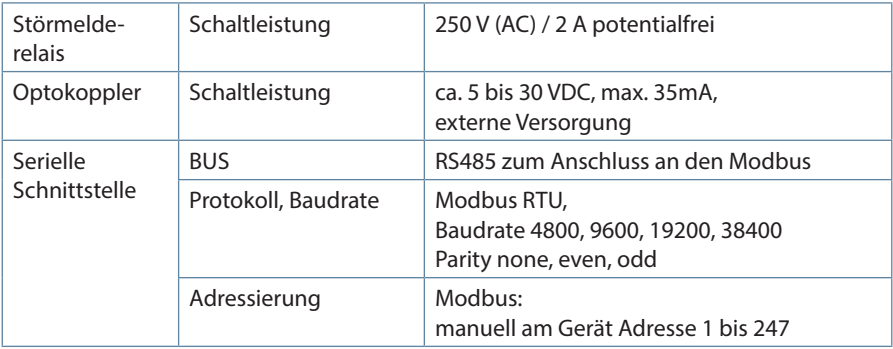

## **12.8 Elektrischer Anschluss**

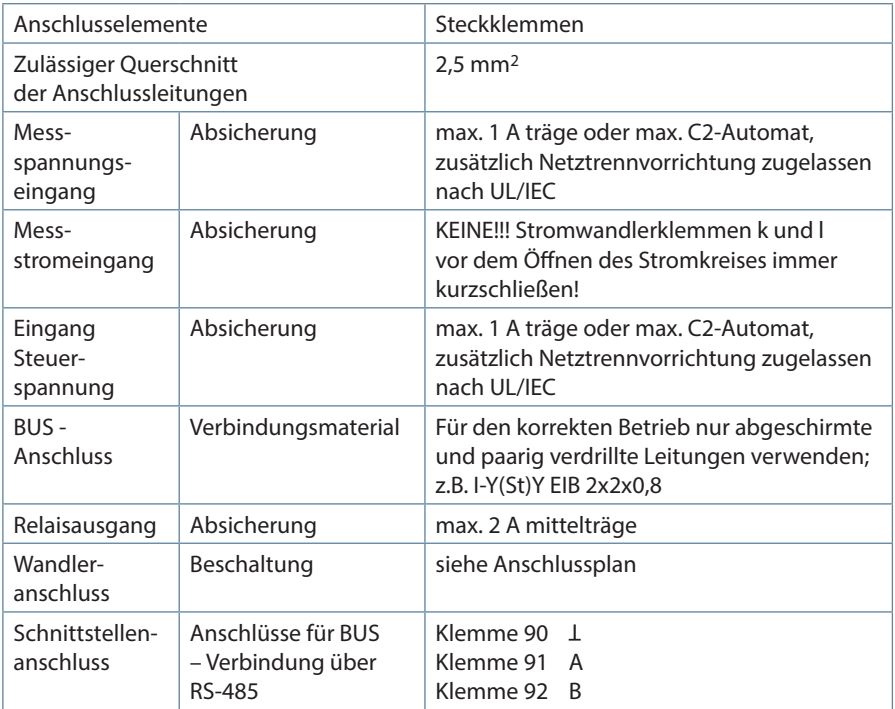

## **12.9 Mechanische Daten**

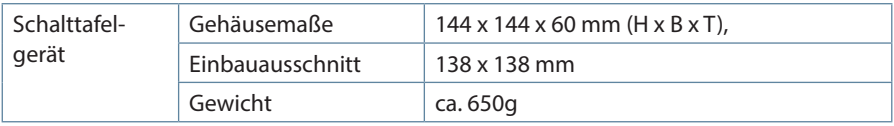

## **12.10 Normen und Sonstiges**

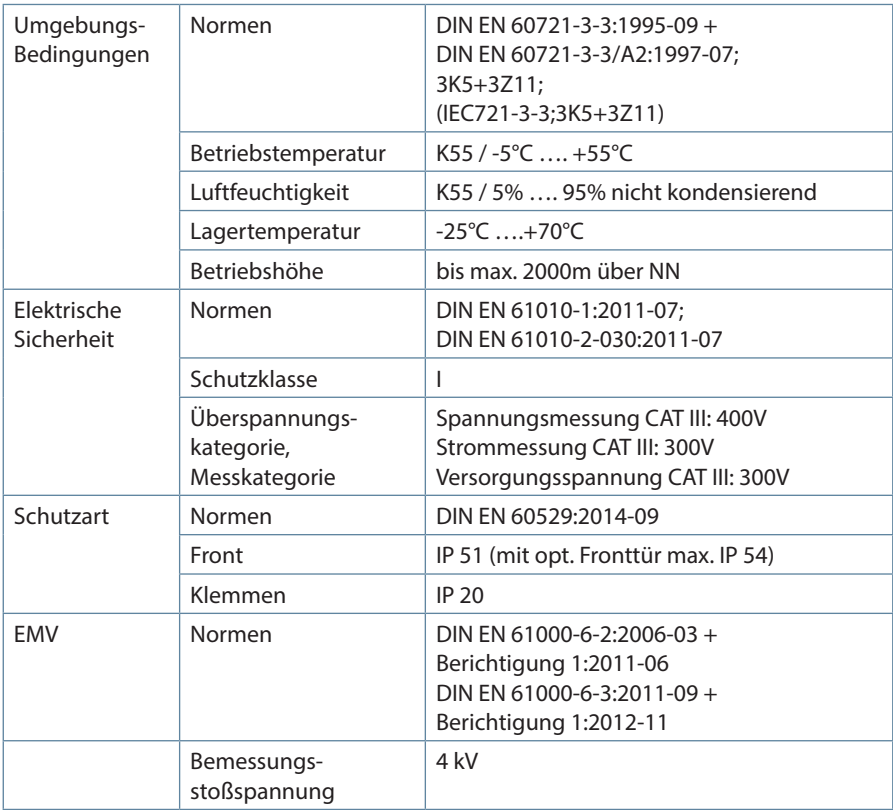

# **12 Auswahl von Leitungen und Sicherungen**

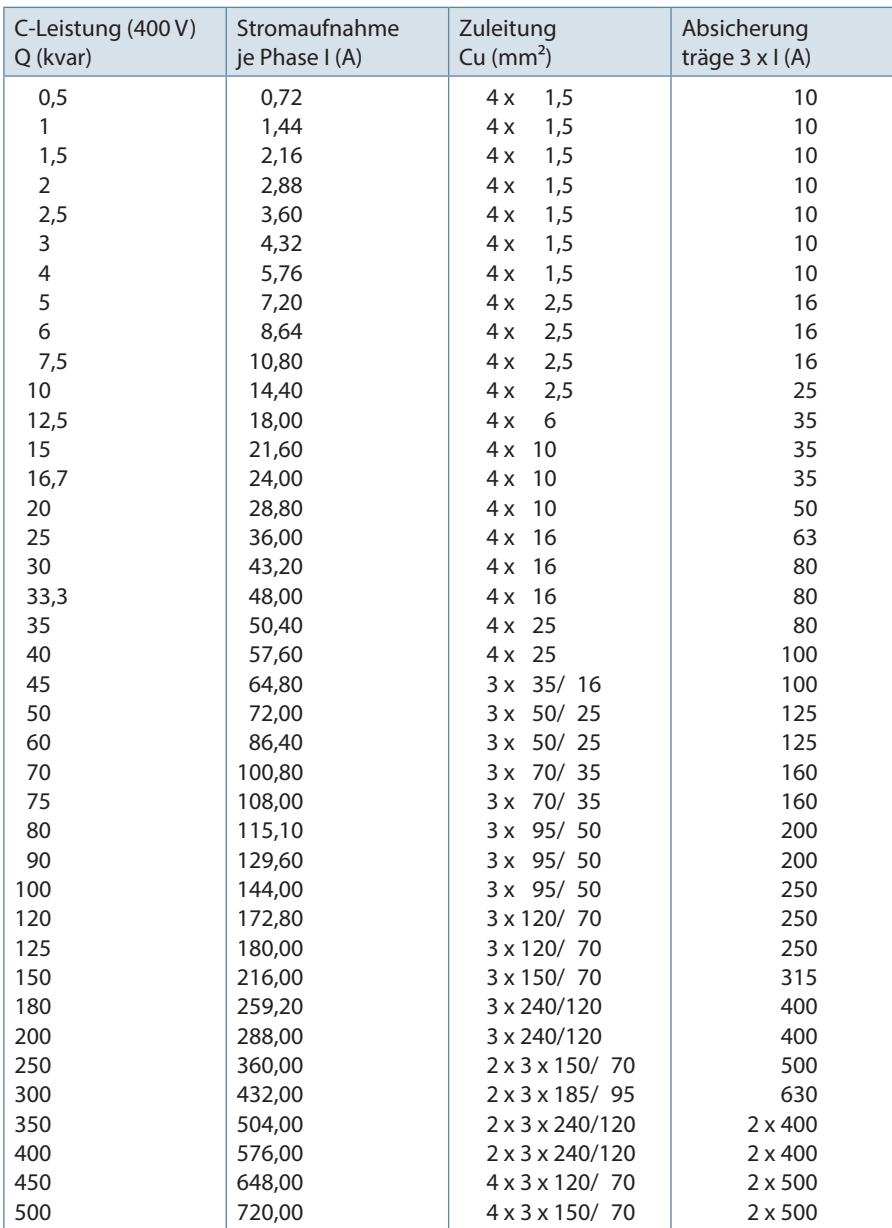

# **14 Datenpunktbeschreibung für das Modbus-Protokoll**

#### **multicomp F144-3-1Ph**

- 14.1 Unterstützte Modbus-Befehle
- 14.2 Datenformate
- 14.3 Schnittstellenparameter
- 14.4 Geräteeinstellungen
- 14.5 Datenpunkte
- 14.6 Geräteinformation

### **14.1 Unterstützte Modbus-Befehle**

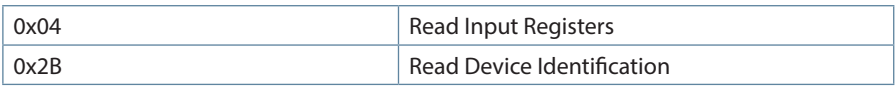

Das multicomp F144-3 unterstützt keine Broadcast-Befehle. Alle beschriebenen Modbus Befehle sind gerätespezifische Befehle.

#### **14.2 Datenformate**

(unsigned) short : 0x1234

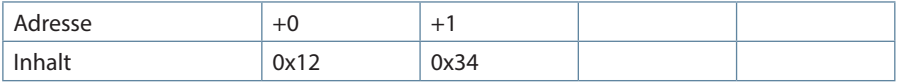

Regel für die Bytereihenfolge: MSB vor LSB

(unsigned) long: 0x12345678

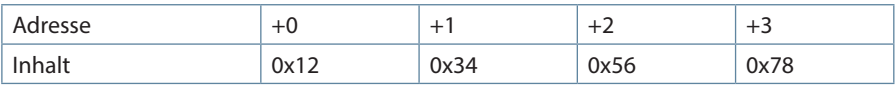

Regel für die Bytereihenfolge: MSB vor LSB

float:

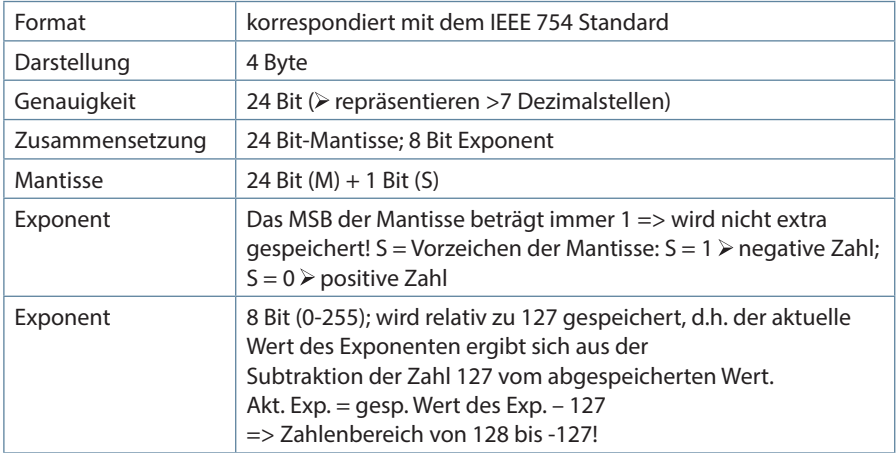

**Beispiel 1: -12.5 dezimal = 0xC1480000 hex** M: 24 Bit-Mantisse E: Exponent mit Offset von 127

S: Vorzeichen-Mantisse (S=1 neg.; S=0 pos.)

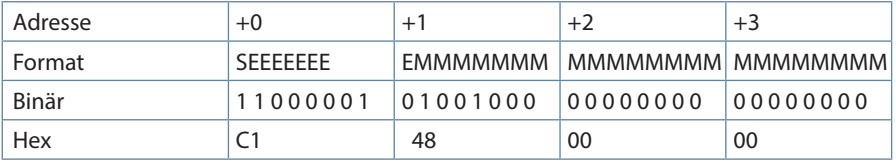

#### **Die Bytereihenfolge ist folgendermaßen definiert:**

Das Byte mit "Vorzeichenbit S" wird als erstes Byte über den Bus übertragen.

Die Reihenfolge der float-Bytes am Bus kann bei Bedarf mit Hilfe des Geräteparameters 0xD02C (siehe Tabelle 1) gedreht werden.

Dabei bedeutet Registerwert 0xD02C:

- belegt mit 1 -> Vorzeichenbit S im 1.Byte (Reihenfolge definitionsgemäß)
- belegt mit 0 -> Vorzeichenbit S im 4.Byte (Reihenfolge umgekehrt)

Aus dieser Darstellung können folgende Informationen entnommen werden:

Das Vorzeichenbit ist 1 => negative Mantisse

Der Wert des Exponenten beträgt 10000010 bin oder 130 dez.

Für den Exponenten ergibt sich damit: 130 - 127 = 3

Die Mantisse enthält folgenden Wert: 10010000000000000000000

Am linken Ende der Mantisse befindet sich der Dezimalpunkt, dem eine 1 vorausgeht. Diese Stelle taucht in der hexadezimalen Zahlendarstellung nicht auf. Addiert man 1 und setzt den Dezimalpunkt an den Beginn der Mantisse, so erhält man folgenden Wert:

1.10010000000000000000000

Nun muss die Mantisse an den Exponenten angepaßt werden. Ein negativer Exponent verschiebt den Dezimalpunkt nach links, ein positiver Exponent nach rechts. Da der Exponent 3 beträgt folgt für unsere Darstellung: 1100.10000000000000000000

Die erhaltene Zahl entspricht der binären Floating-Point-Ziffer.

Binäre Stellen auf der linken Seite des Dezimalpunktes ergeben Werte > 1. In diesem Beispiel ergibt 1100 bin die Zahl 12 dez. {(1x23)+ (1x22)+ (0x21)+ (0x20)}

Binäre Stellen auf der rechten Seite des Dezimalpunktes ergeben Werte < 1. In diesem Beispiel ergibt .100....... bin die Zahl 0.5 dez. {(1x2-1)+ (0x2-2)+ (0x2-3)+ (0x2-4)}

Durch Addition der einzelnen Werte erhält man 12.5. Da das Vorzeichenbit gesetzt war, handelt es sich um eine negative Zahl, also -12.5. Die hexadezimale Ziffer 0xC1480000 entspricht somit der -12.5.

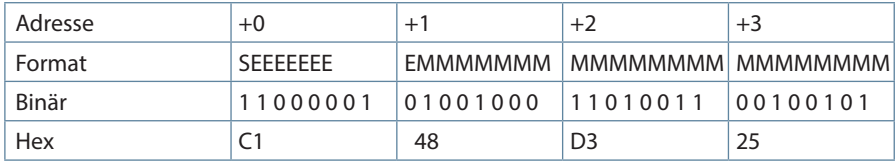

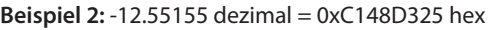

**Beispiel 3:** 45.354 dezimal = 0x42356A7F hex

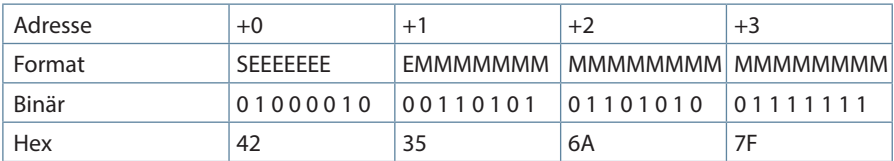

Exponent: 10000100 bin = 132 dez

$$
\triangleright \text{Exp} = 132 - 127 = 5
$$

Mantisse: S=0

VZ=positiv

01101010110100011111111 bin

Dezimalpunkt an erster Stelle der Mantisse angefügt

 $\geq 011010101110101001111111$ 

Führende 1 vor dem Dezimalpunkt

 $\geq 1.01101010110101001111111$ 

Berücksichtigung des Exponenten (=5)

101101. 010110101001111111

links des Dezimalpunktes: 101101 bin = 25+ 23+ 22+20 = 45 dez.

Rechts des Dezimalpunktes: 010110101001111111 bin =

 $2-2 + 2-4 + 2-5 + 2-7 + 2-9 + 2-12 + 2-13 + 2-14 + 2-15 + 2-16 + 2-17 +$  $2 - 18 = 0.3540001$  dez

**Endergebnis: +45.03540001 dez**

#### **14.3 Schnittstellenparameter**

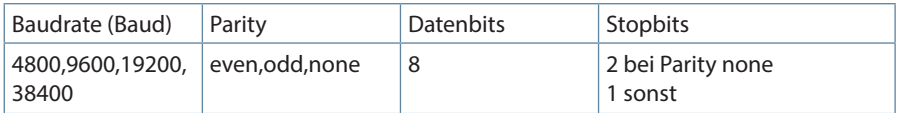

Die maximale Datenlänge einer Modbus Übertragung ist 256 Byte. Dies ergibt eine Nutzdatenlänge von 253 Byte.

Die Anzahl der Datenbits und Stopbits ist durch die Modbusdefinition fest vorgegeben. Baudraten kleiner als 4800 Baud sind definitionsgemäß möglich, z. Zt. jedoch nicht implementiert. Die Schnittstellenparameter sind nur am Gerät einstellbar (nicht über den Bus).

#### **14.4 Geräteeinstellungen**

Die Einstellungen werden über den Befehl 0x04 (Read Input Registers) gemäß Tabelle 1gelesen, derzeit kann nicht geschrieben werden.

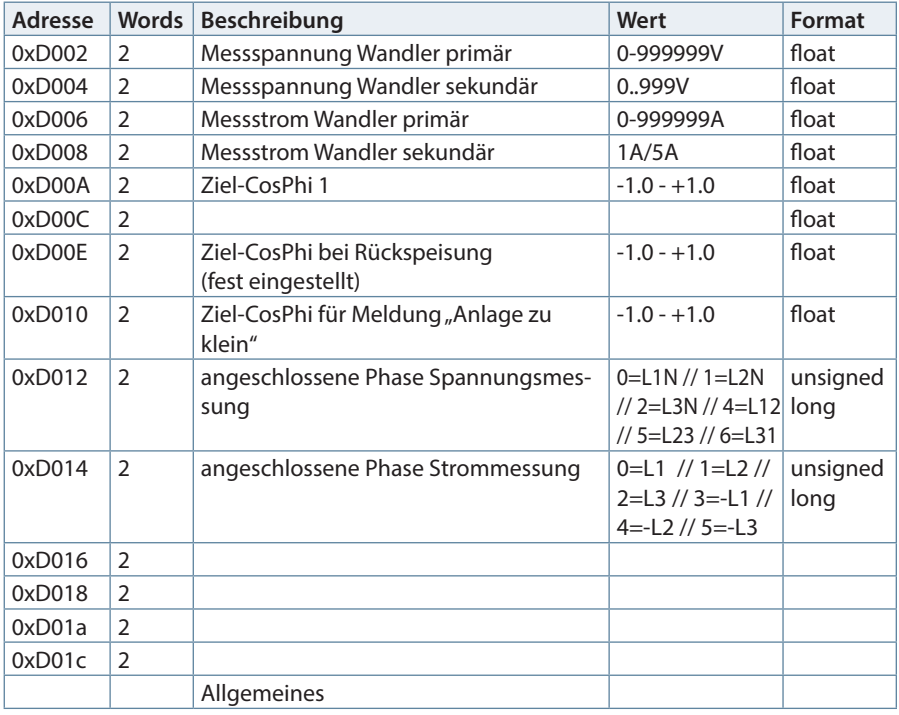

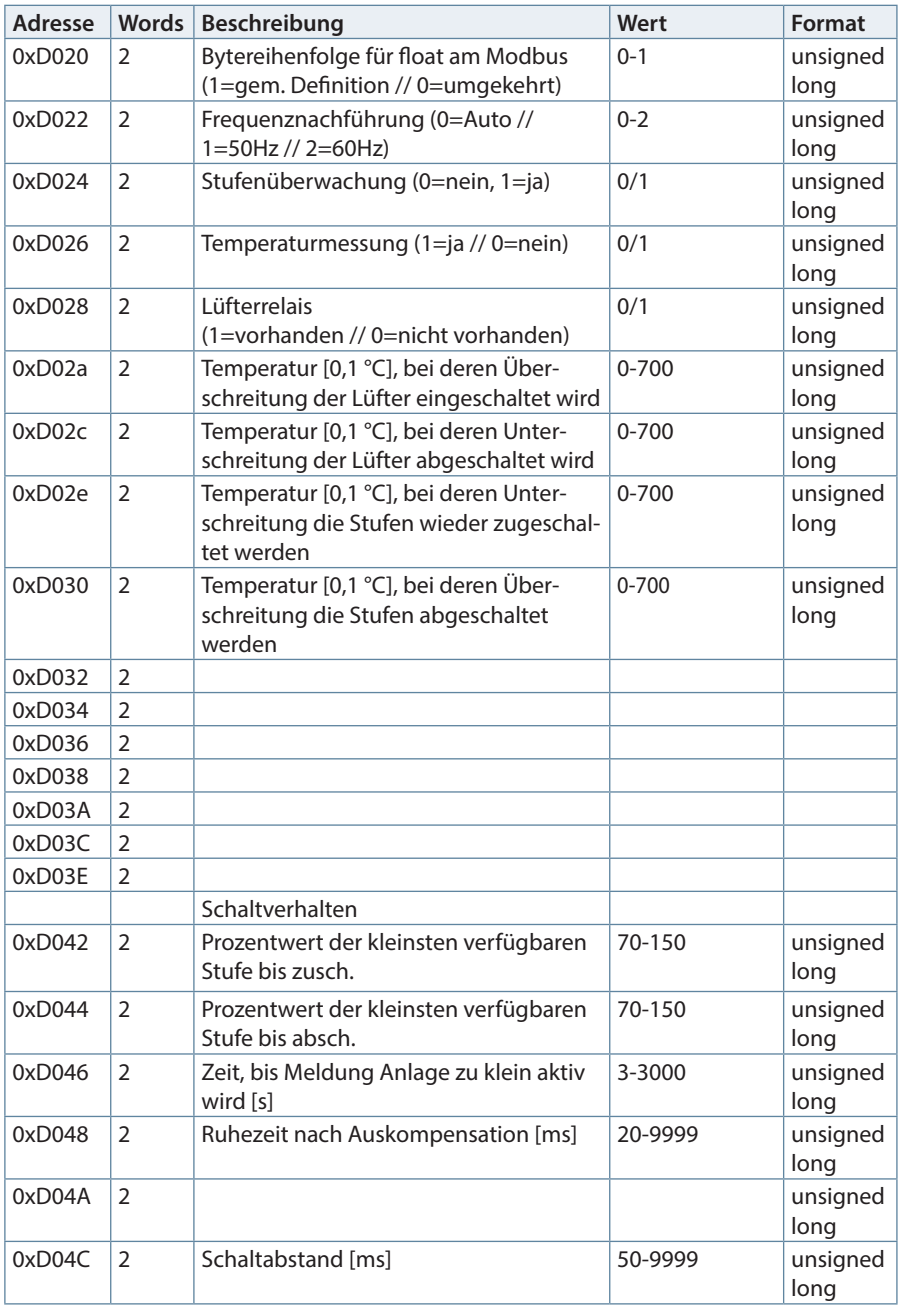

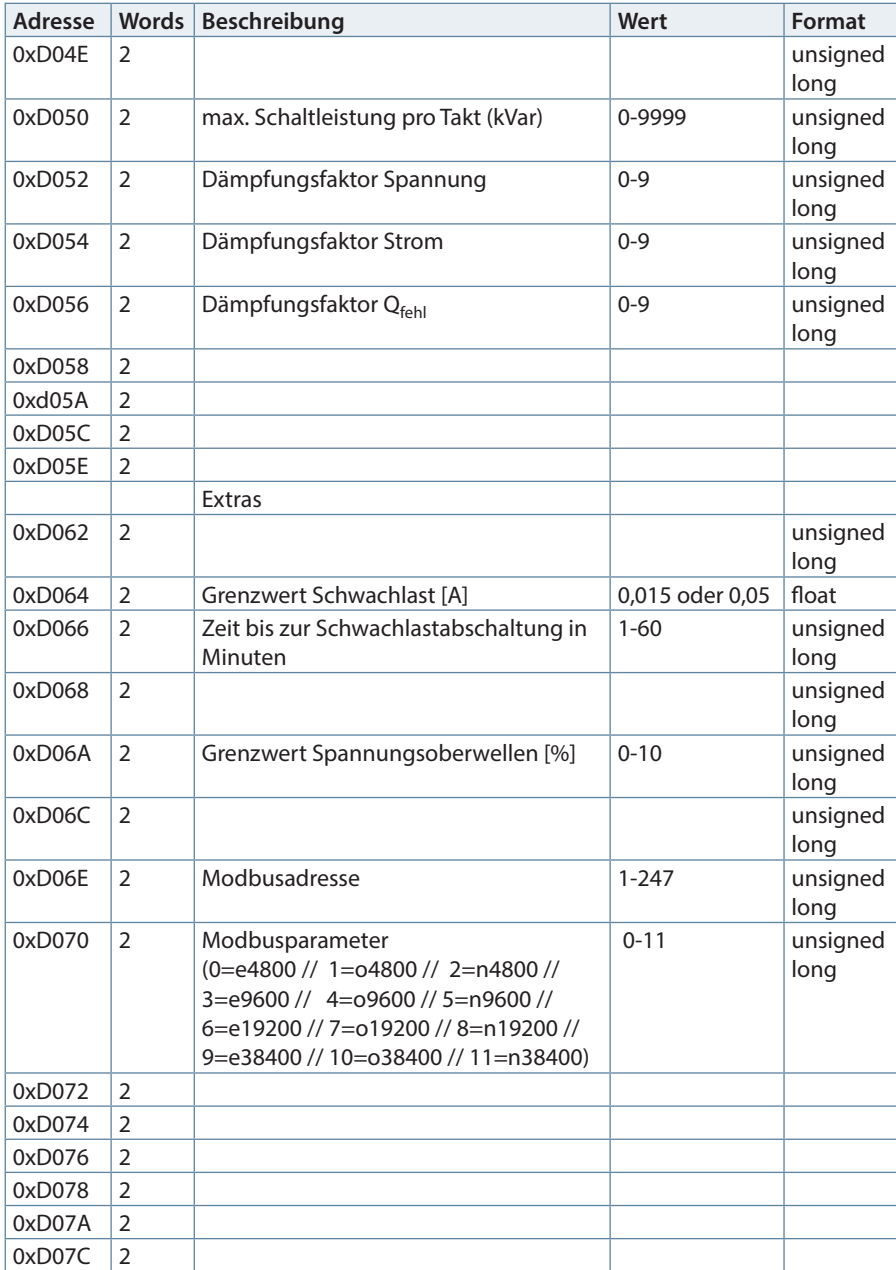

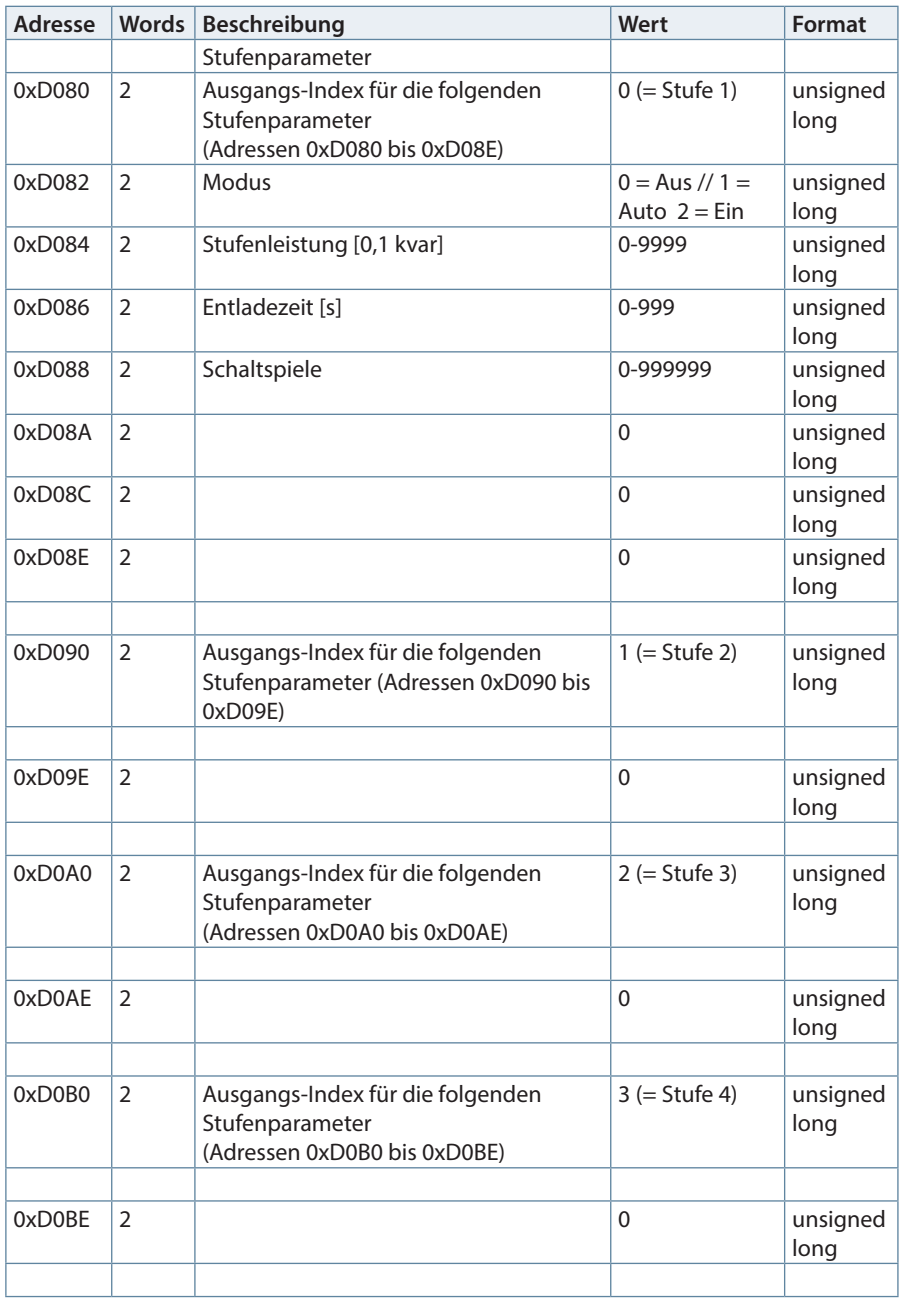

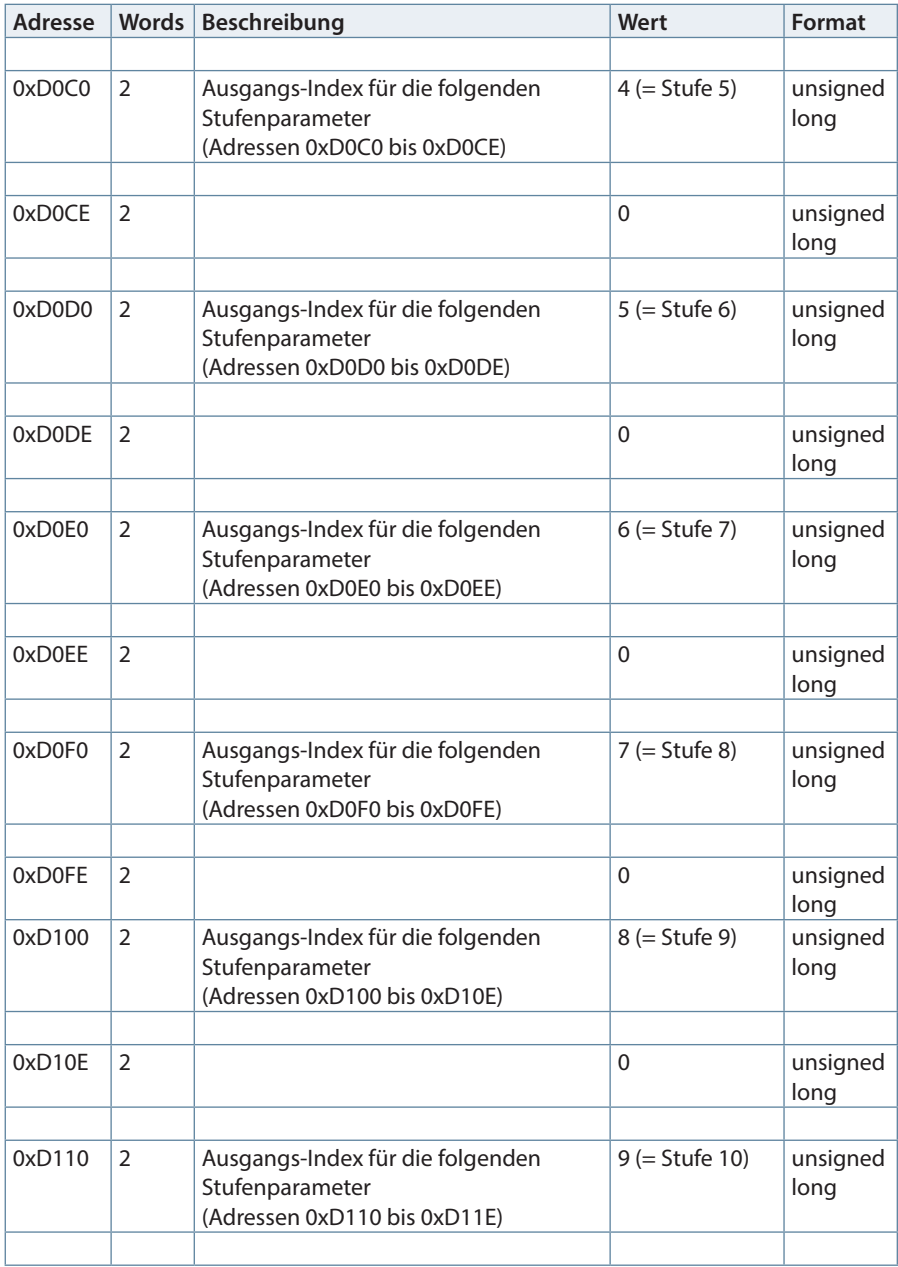

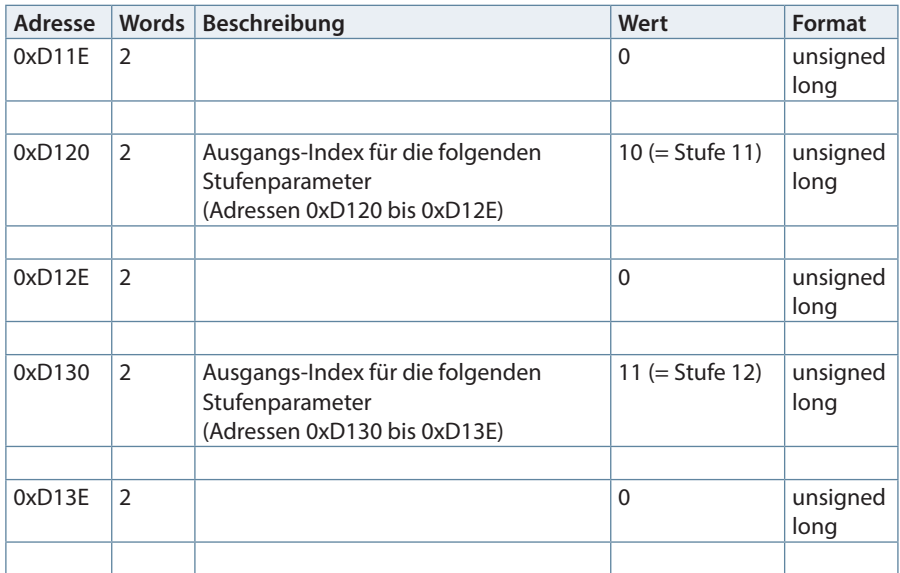

#### **Anforderung: 01 04 D0 01 00 02 18 CB** wobei

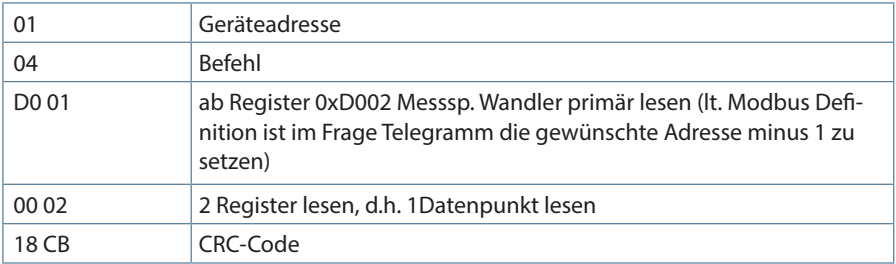

#### **Antwort: 01 04 04 44 54 80 00 CF 64**  wobei

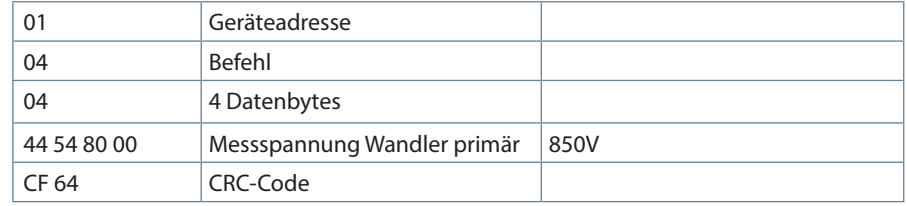

## **14.5 Datenpunkte**

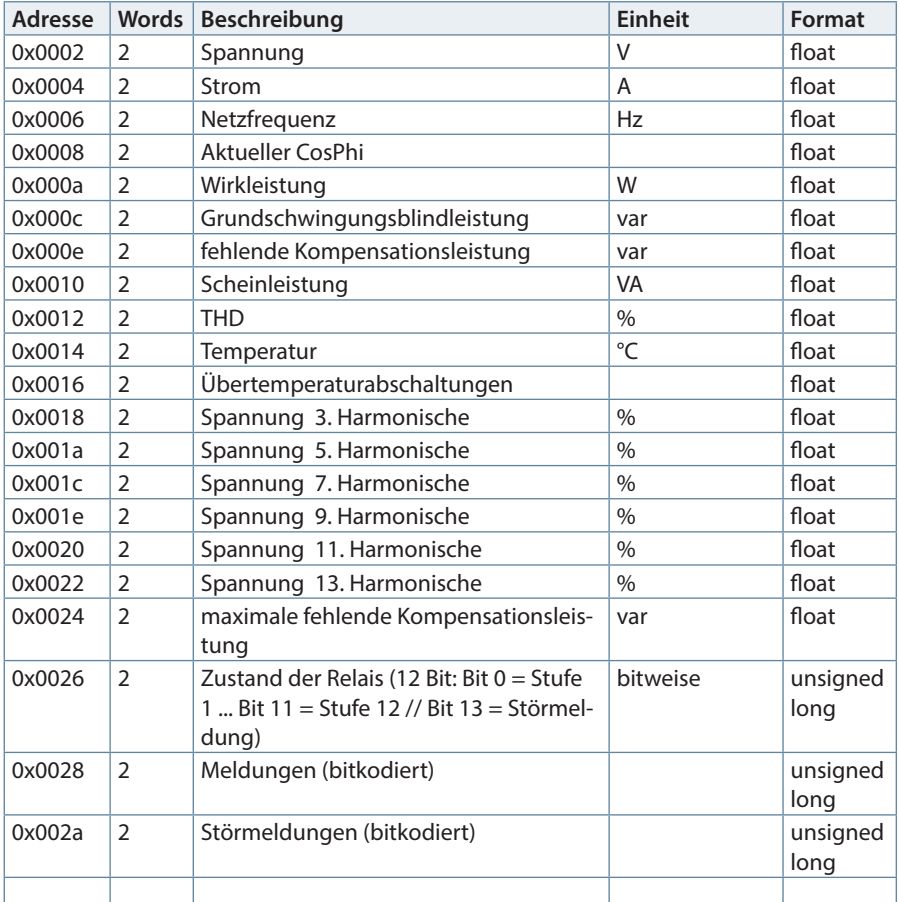

Datenpunkte werden über den Befehl 0x04 (Read Input Registers) gemäß Tab. 1gelesen.

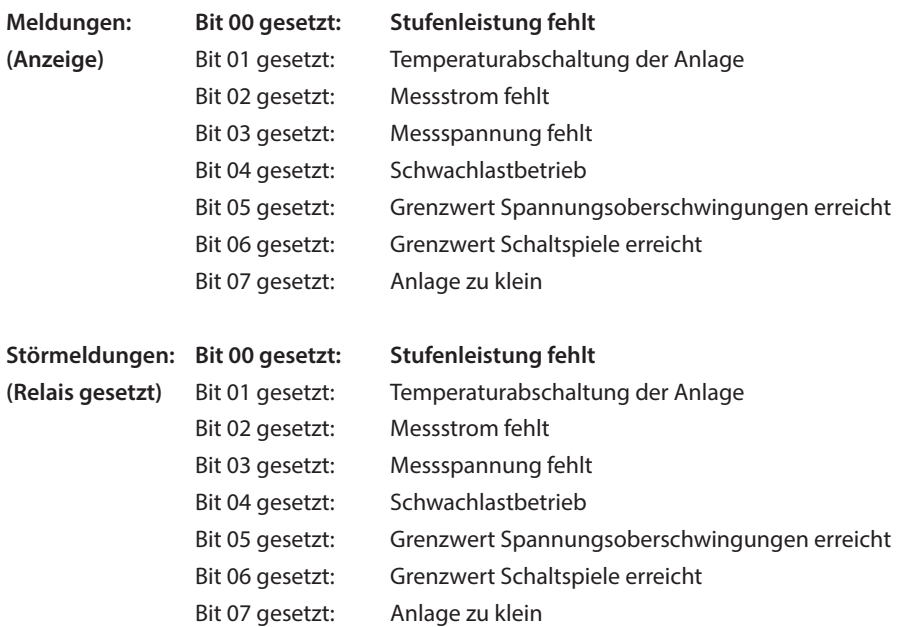

### **Beispiel Modbus RTU**

Anforderung: 01 04 00 01 00 06 21 C8 wobei

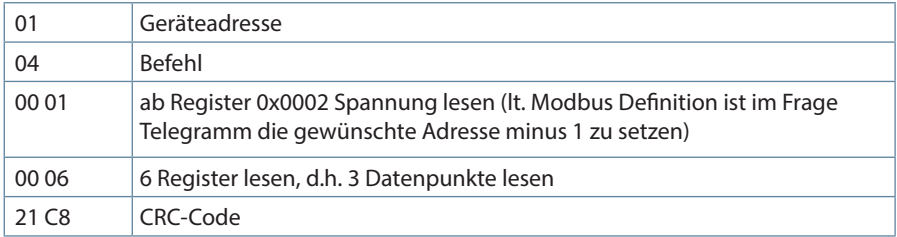

#### **Antwort:**

01 04 0C 43 6B 5A B4 42 DC 67 20 42 48 0C 63 AF 7C

wobei

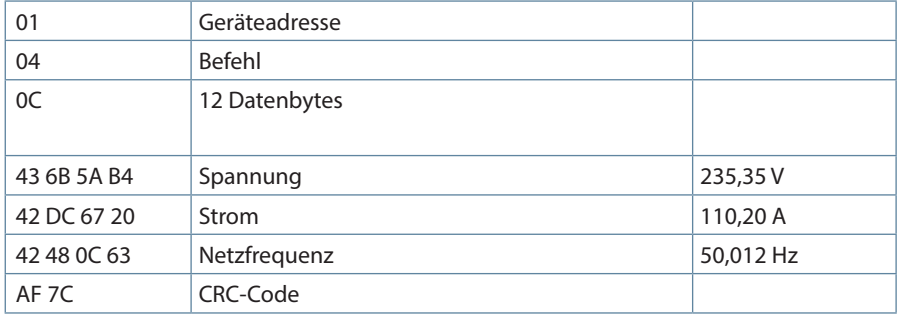

## **15 Geräteinformation**

Die Geräteinformation wird über den Befehl 0x2B (Read Device Identification) gelesen

Dabei wird Hersteller, Gerätecode und Geräterevision ausgelesen. Das Gerät liefert die "Basic Device Identification"."Regular" und "Extended Device Identfication" sind lt. Modbusdefinition optional.

#### **Beispiel Modbus RTU**

Anforderung: 01 2B 0E 01 00 70 77 wobei

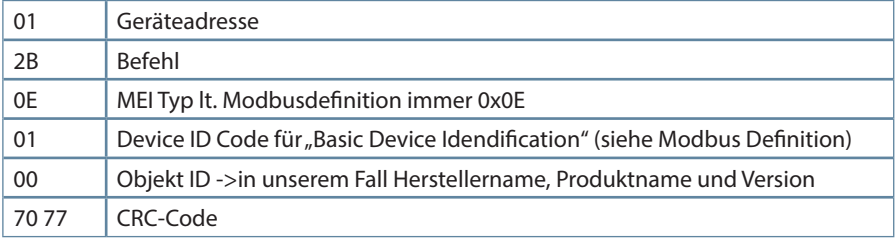

#### **Antwort:**

01 2B 0E 01 01 00 00 03 00 08 4B 42 52 20 47 6D 62 48 01 12 6D 75 6C 74 69 63 6F 6D 70 20 46 31 34 34

2D 33 20 20 02 09 20 32 2E 30 30 72 30 31 36 CD DB

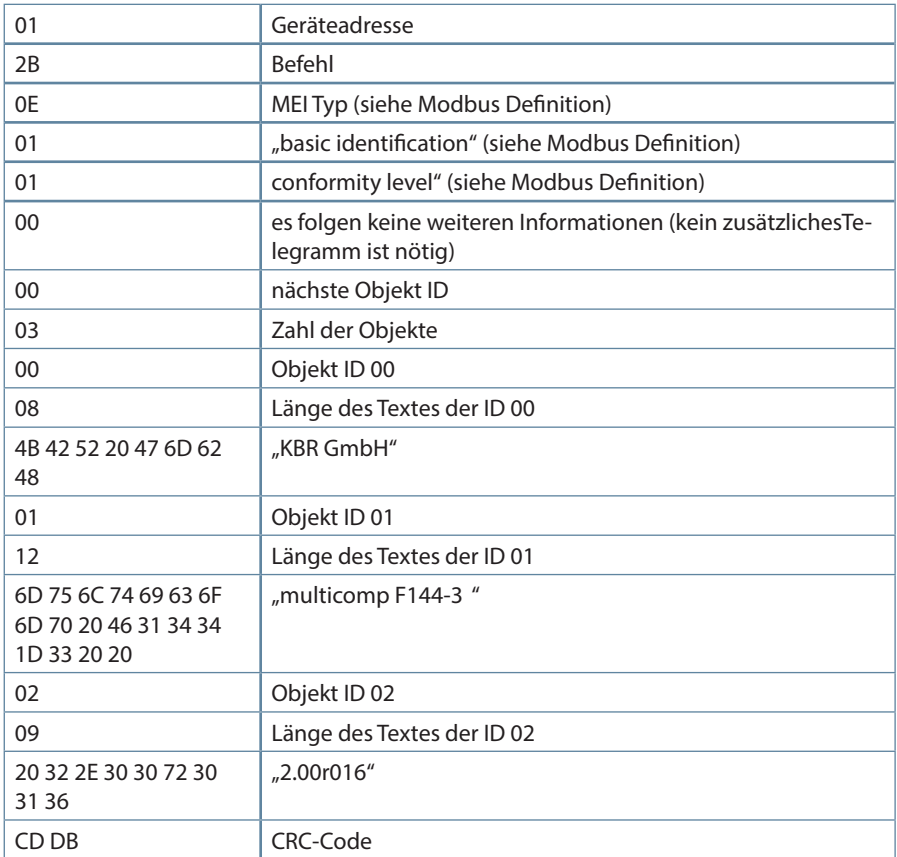

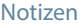

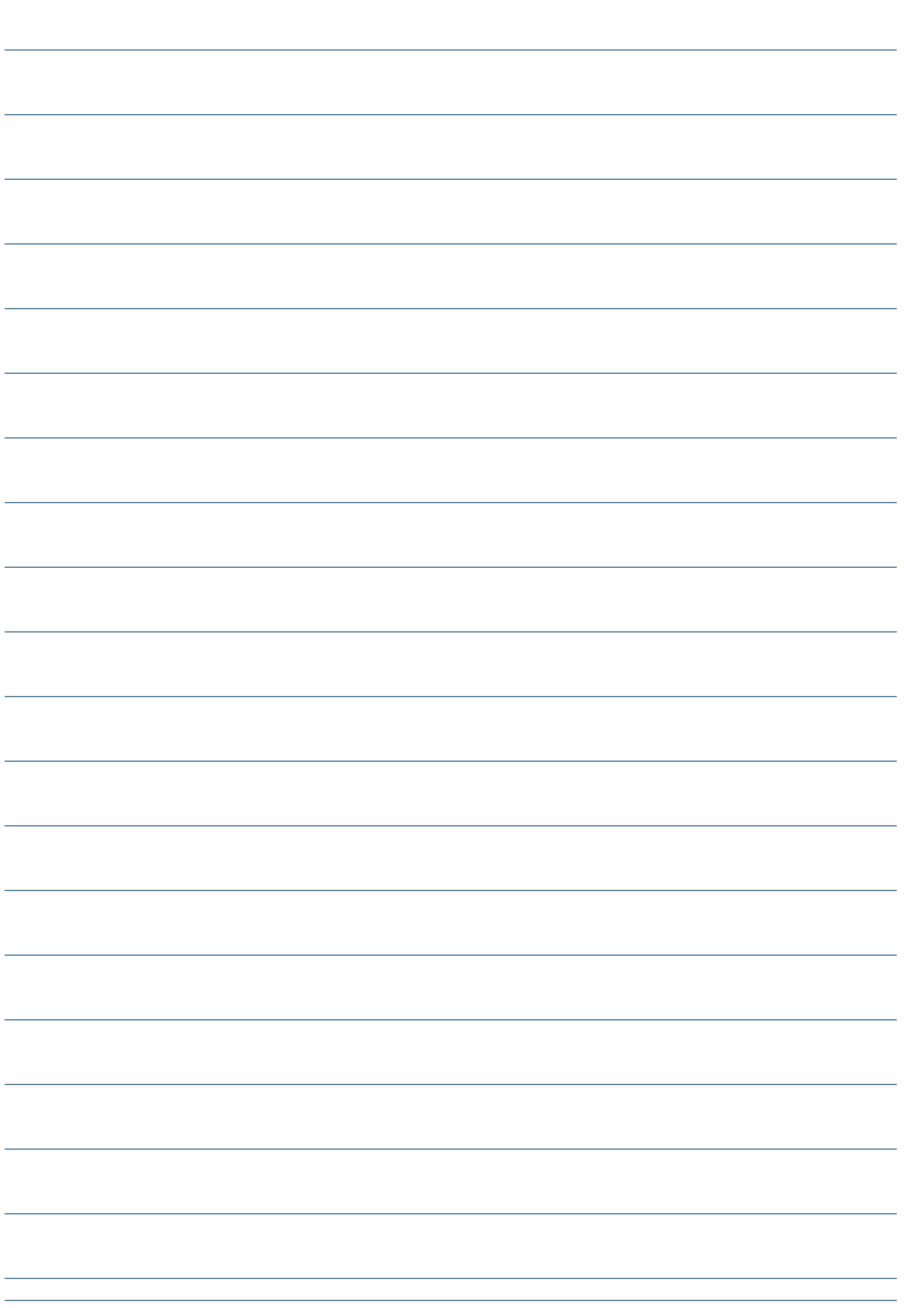

**KBR Kompensationsanlagenbau GmbH**

Am Kiefernschlag 7 D-91126 Schwabach T +49 (0) 9122 6373-0 F +49 (0) 9122 6373-83 E info@kbr.de

**www.kbr.de**